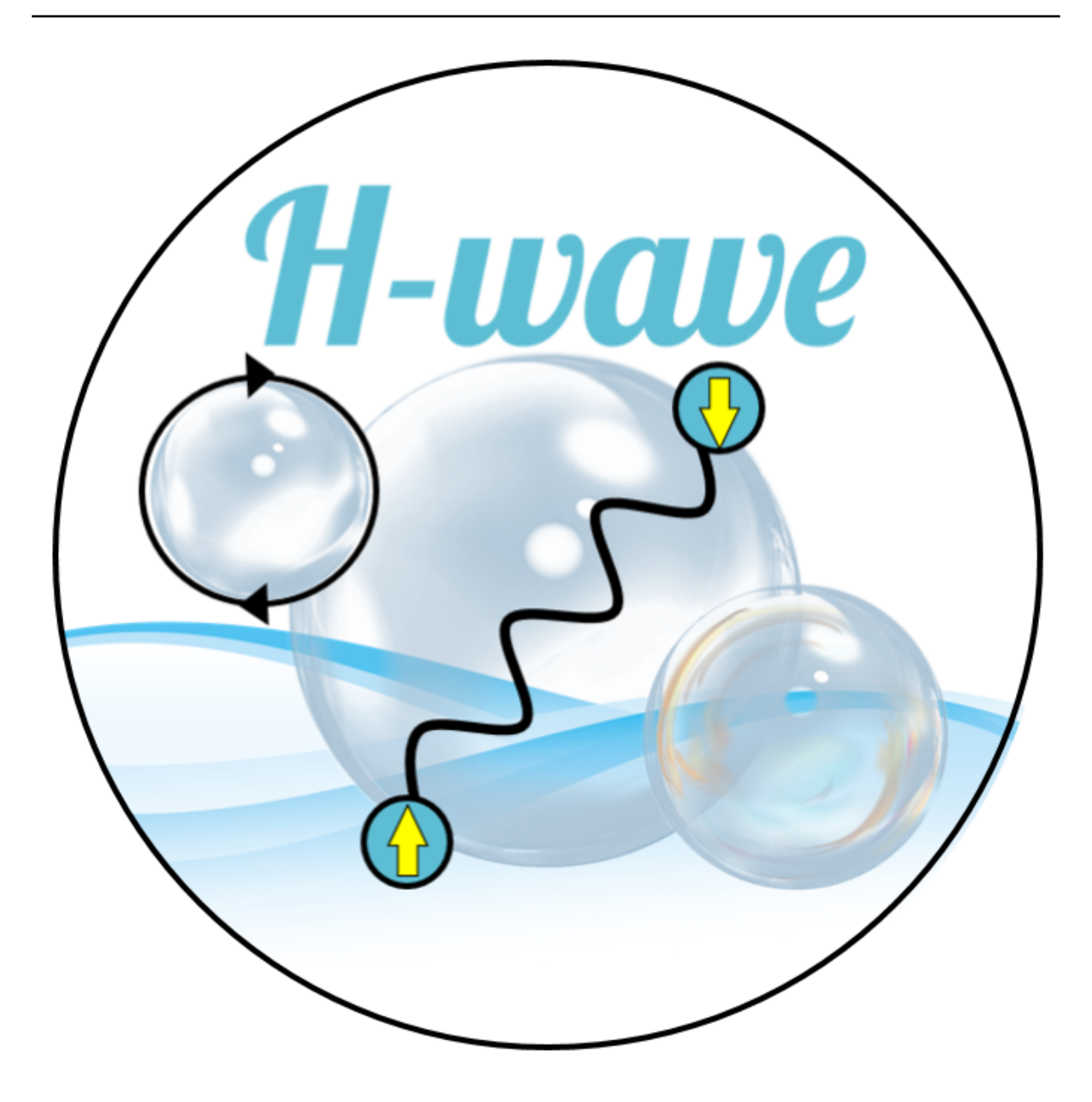

# **H-wave Documentation**

リリース *1.0.0*

# **ISSP, University of Tokyo**

**2023** 年 **04** 月 **28** 日

# 目 次

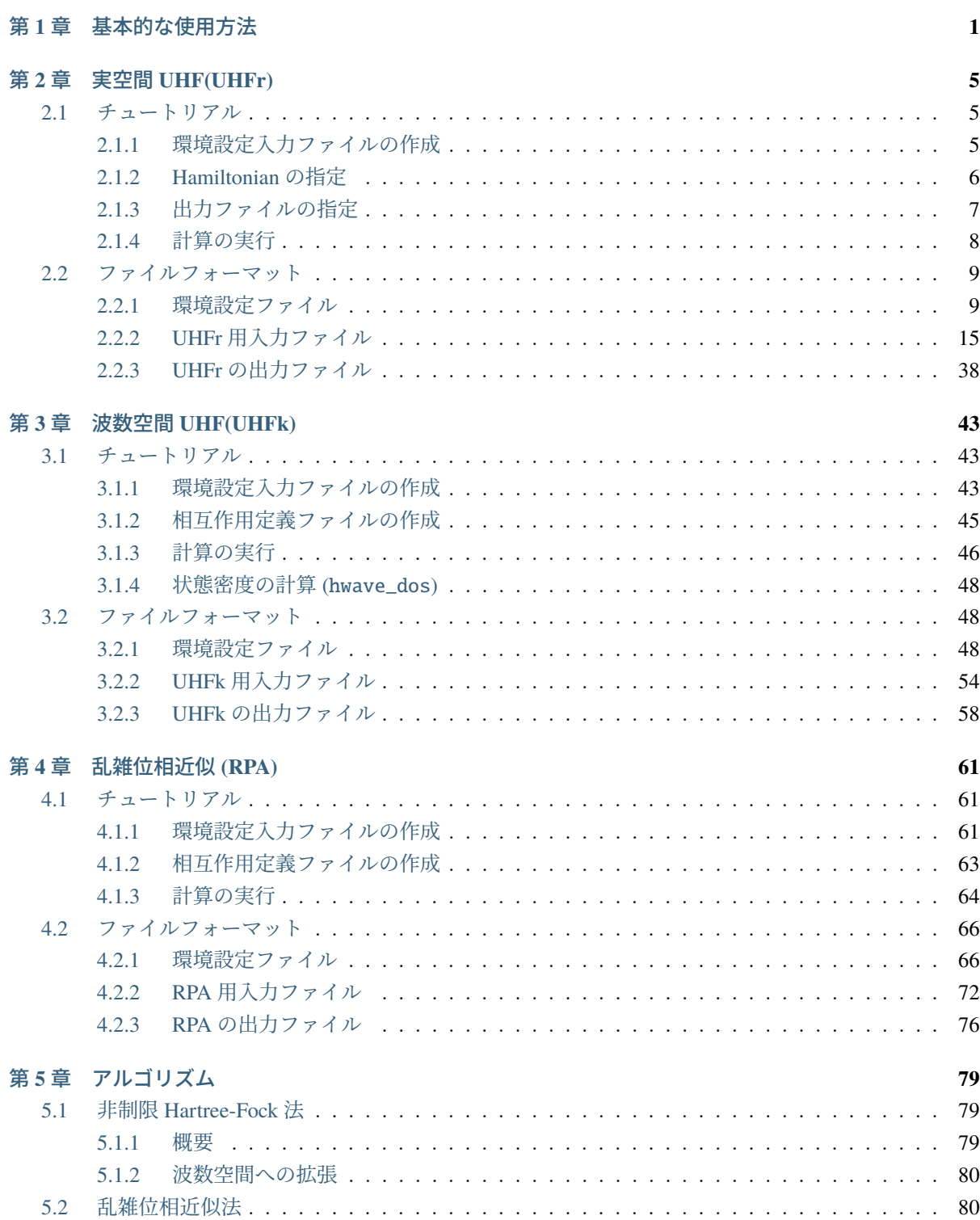

### 付 録 **[A Appendix](#page-88-0) 85** A.1 StdFace [を用いた相互作用ファイルの作成](#page-88-1) *. . . . . . . . . . . . . . . . . . . . . . . . . . .* 85 A.1.1 StdFace [ライブラリのコンパイル](#page-88-2) *. . . . . . . . . . . . . . . . . . . . . . . . . . . .* 85 A.1.2 StdFace [ライブラリの使用](#page-88-3) *. . . . . . . . . . . . . . . . . . . . . . . . . . . . . . .* 85 A.2 [エラーメッセージ一覧](#page-89-0) *. . . . . . . . . . . . . . . . . . . . . . . . . . . . . . . . . . . . . .* 86

## <span id="page-4-0"></span>第**1**章 基本的な使用方法

• 必要なライブラリ・環境

H-wave を利用するには、以下のプログラムとライブラリが必要です。

- **–** python 3.x
- **–** numpy モジュール
- **–** scipy モジュール
- **–** requests モジュール
- **–** tomli モジュール

なお、H-wave の UHFk と RPA モードでは [numpy.fft](https://numpy.org/doc/stable/reference/generated/numpy.fft.fft.html) を FFT 計算に利用しています。

- Official Page
	- **–** GitHub [リポジトリ](https://github.com/issp-center-dev/H-wave)
	- **–** [サンプル・チュートリアル](https://isspns-gitlab.issp.u-tokyo.ac.jp/hwave-dev/hwave-gallery)
- ダウンロード方法

git を利用できる場合は、以下のコマンドで H-wave をダウンロードすることができます。

\$ git clone https://github.com/issp-center-dev/H-wave.git

- インストール方法
	- **–** PyPI から

H-wave は PyPI ソフトウェアリポジトリに登録されています。以下のコマンドで H-wave をイ ンストールできます。

#### \$ pip install h-wave

**–** ソースパッケージから

H-wave のソースパッケージは配布サイトから取得できます。

<https://github.com/issp-center-dev/H-wave/releases>

また、git を用いて最新版を開発サイトからダウンロードできます。

\$ git clone https://github.com/issp-center-dev/H-wave.git

H-wave をダウンロード後、以下のコマンドを実行してインストールします。H-wave が利用す るライブラリも必要に応じてインストールされます。

```
$ cd ./H-wave
$ pip install .
```
• ディレクトリ構成

```
.
|-- LICENSE
|-- README.md
|-- pyproject.toml
|-- docs/
| |-- en/
 | |-- ja/
  | |-- tutorial/
|
|-- src/
| |-- qlms.py
| |-- hwave/
       | -- \_init.py
       | |-- qlms.py
       | |-- qlmsio/
| | |-- __init__.py
        | | |-- read_input.py
| | |-- read_input_k.py
       | | |-- wan90.py
       | |-- solver/
           |--\_init\_\cdot py| |-- base.py
           | |-- uhfr.py
           | |-- uhfk.py
           | |-- rpa.py
           | |-- perf.py
|-- tests/
```
- 基本的な使用方法
	- 1. 入力ファイルの作成

最初に H-wave 用の入力ファイルを作成します。計算条件や入出力ファイル・ディレクトリな どの指定と、Hamiltonian の定義ファイルなどを作成する必要があります。後者は、[StdFace](https://github.com/issp-center-dev/StdFace) ラ [イブラリ](https://github.com/issp-center-dev/StdFace) の利用が便利です。各ファイルの簡単な紹介はチュートリアルの章に記載されていま す。詳細についてはファイルフォーマットの章を参照してください。

2. コマンドの実行

入力ファイルのあるディレクトリで、以下のコマンドを実行することで、計算が行われます。

\$ hwave input.toml

または、

\$ python3 path\_to\_H-wave/qlms.py input.toml

計算終了後、計算結果が出力ディレクトリに出力されます。出力ファイルの詳細については、 ファイルフォーマットの章を参照してください。

# <span id="page-8-0"></span>第**2**章 実空間**UHF(UHFr)**

## <span id="page-8-1"></span>**2.1** チュートリアル

UHFr では、入力ファイルとして

- 1. 環境設定入力ファイル
- 2. Hamiltonian 作成用ファイル
- 3. 出力結果指定用ファイル

を用意した後、計算を行います。以下では、 docs/tutorial/Hubbard/UHFr ディレクトリにあるサンプ ルを例にチュートリアルを実施します。なお、相互作用定義ファイルは StdFace ライブラリを用いて生成 することもできます。詳細は *StdFace* [を用いた相互作用ファイルの作成](#page-88-1) の章をご覧ください。

#### <span id="page-8-2"></span>**2.1.1** 環境設定入力ファイルの作成

環境設定入力ファイルでは、入出力を制御する情報を記載します。docs/tutorial/Hubbard/UHFr ディレ クトリ内に input.toml というファイルがありますが、これが環境設定入力ファイルになります。以下、 ファイルの中身を記載します。

```
[log]
print_level = 1
print_step = 20
[mode]
mode = "UHFr"[mode.param]
Nsite = 82Sz = 0Ncond = 8IterationMax = 1000
EPS = 8RndSeed = 123456789
T = 0.0[file]
[file.input]
path_to_input = ""
OneBodyG = "greenone.def"
[file.input.interaction]
```
(前のページからの続き)

```
Trans = "trans.def"
CoulombIntra = "coulombintra.def"
[file.output]
path_to_output = "output"
energy = "energy.dat"
eigen = "eigen"
green = "green.dat"
```
このファイルは toml 形式で記述します。

log セクションに print\_level で標準出力のレベル、print\_step でログファイルに出力するステップ間 隔を指定します。

mode セクションに実行モードおよび基本パラメータを指定します。

file.input セクションに入力ファイルが格納されているディレクトリ path\_to\_input 、出力したい一体 グリーン関数が定義されたファイル OneBodyG 及び初期配置 Initial を指定します。OneBodyG を指定し ない場合にはグリーン関数の出力がされません。また、Initial を指定しない場合には初期配置はランダ ムな配置が設定されます。

file.input.interaction セクションに Hamiltonian を作成するための入力ファイルを指定します。

file.output セクションには出力ファイルを格納するディレクトリ path\_to\_output を指定します。ま た、エネルギーの値を出力するファイル名 energy 、ハミルトニアンの固有値を出力するファイル名 eigen 、一体グリーン関数の出力ファイル名 green を指定します。これらのキーワードがない場合には情報は出 力されません。

詳細については [ファイルフォーマット](#page-12-1) の章をご覧ください。

#### <span id="page-9-0"></span>**2.1.2 Hamiltonian** の指定

基本パラメータを設定した後は、Hamiltonian を構築するためのファイルを作成します。

#### **Transfer** 部の指定

Trans でひも付けられるファイル (ここでは trans.def) で電子系の Transfer に相当する Hamiltonian

$$
\mathcal{H} = -\sum_{ij\sigma_1\sigma_2} t_{ij\sigma_1\sigma_2} c_{i\sigma_1}^{\dagger} c_{j\sigma_2}.
$$
\n(2.1)

を指定します。ファイルの中身は下記の通りです。

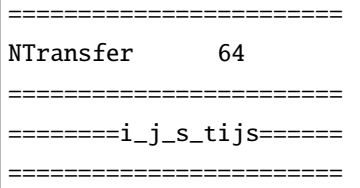

(次のページに続く)

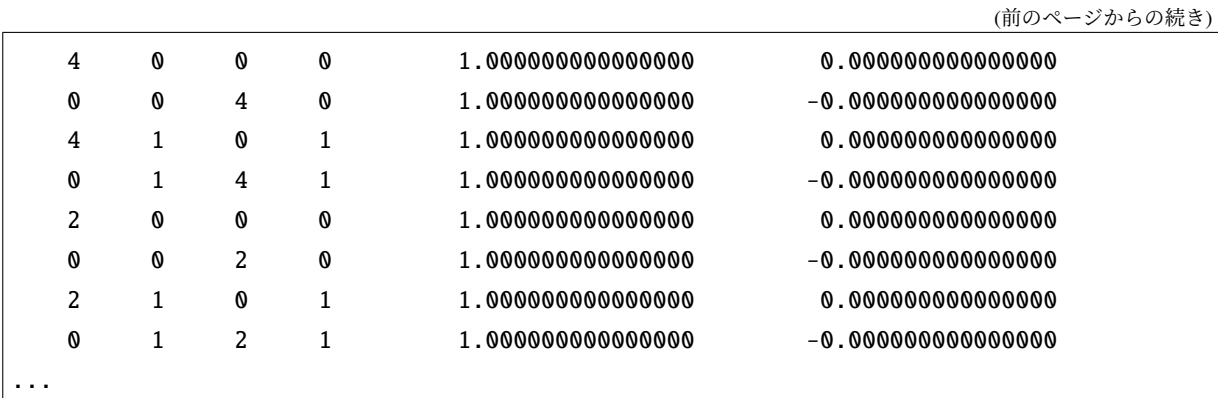

Trans ファイルの詳細はセクション *Trans* [指定ファイル](#page-19-0) をご覧ください。

#### 二体相互作用部の指定

このチュートリアルの例では CoulombIntra でひも付けられるファイル (ここでは coulombintra.def) で電 子系の二体相互作用部に相当する Hamiltonian

$$
\mathcal{H} = \sum_{i} U_i n_{i\uparrow} n_{i\downarrow}.
$$
\n(2.2)

を指定します。ファイルの中身は下記の通りです。

============================================= NCoulombIntra 8 ============================================= ================== CoulombIntra ================ ============================================= 0 8.000000000000000 1 8.000000000000000 2 8.000000000000000 3 8.000000000000000 4 8.000000000000000 ...

なお、CoulombIntra 以外にも、Hamiltonian を簡易的に記載するための各種ファイル形式に対応していま す。詳細はセクション *InterAll* [指定ファイル](#page-22-0) - *PairLift* [指定ファイル](#page-36-0) をご覧ください。

### <span id="page-10-0"></span>**2.1.3** 出力ファイルの指定

一体 Green 関数の計算する成分を、OneBodyG でひも付けられるファイルで指定します。

#### 一体 **Green** 関数の計算対象の指定

OneBodyG でひも付けられるファイル (ここでは greenone.def) で計算する一体 Green 関数 *⟨c † iσ*<sup>1</sup> *cjσ*<sup>2</sup> *⟩* の成分 を指定します。ファイルの中身は下記の通りです

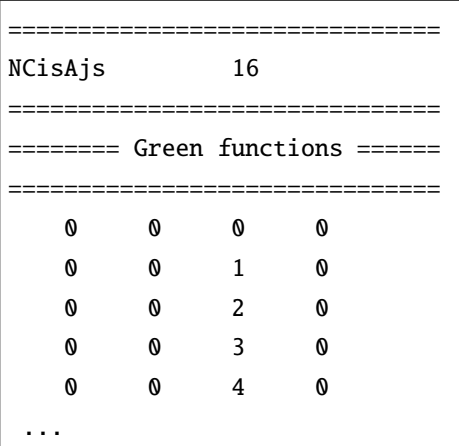

一体 Green 関数計算対象成分の指定に関するファイル入力形式の詳細はセクション *OneBodyG* [指定ファイ](#page-39-0) [ル](#page-39-0) をご覧ください。

#### <span id="page-11-0"></span>**2.1.4** 計算の実行

全ての入力ファイルが準備できた後、計算実行します。環境設定入力ファイル (ここでは input.toml ) を 引数とし、ターミナルから H-wave を実行します。

#### \$ hwave input.toml

計算が開始されると以下のようなログが出力されます。

```
2022-12-01 09:37:30,114 INFO qlms: Read def files
2022-12-01 09:37:30,116 INFO qlms: Get Hamiltonian information
2022-12-01 09:37:30,116 INFO qlms: Get Green function information
2022-12-01 09:37:30,116 INFO qlms.uhfr: Show input parameters
 Nsite : 8
 Ncond : 8
 2Sz : 0
 Mix : 0.5
 EPS : 1e-08
 IterationMax : 1000
 RndSeed : 123456789
 T : 0.0
 ene_cutoff : 100.0
 threshold : 1e-12
2022-12-01 09:37:30,117 INFO qlms: Start UHF calculation
2022-12-01 09:37:30,117 INFO qlms.uhfr: Set Initial Green's functions
2022-12-01 09:37:30,117 INFO qlms.uhfr: Initialize green function by random numbers
                                                            (次のページに続く)
```
(前のページからの続き)

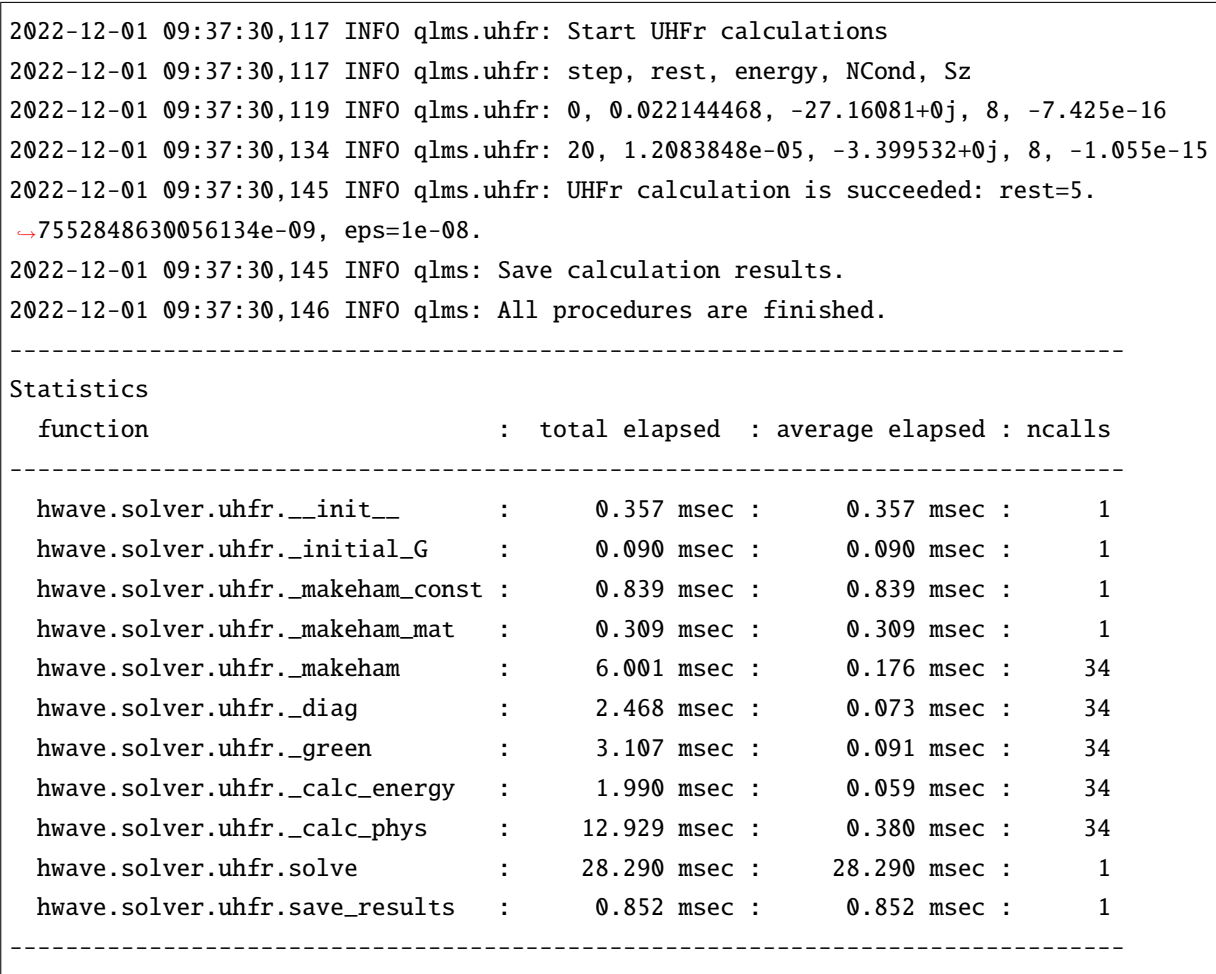

入力ファイル読み込みに関するログが出力されたあと、UHF 計算の計算過程に関する情報が出力されます。 出力ファイルは input.toml の file.output セクションでの設定にしたがい、output ディレクトリに 固 有値が記載された energy.dat , 固有ベクトルが記載された spin-down\_eigen.npz, spin-up\_eigen.npz, 一体グリーン関数の値が記載された green.dat ファイルが出力されます。出力ファイルの詳細については [ファイルフォーマット](#page-41-0) の章をご覧ください。

## <span id="page-12-0"></span>**2.2** ファイルフォーマット

#### <span id="page-12-1"></span>**2.2.1** 環境設定ファイル

このファイルでは、TOML 形式で H-wave に関する環境を設定します。本ファイルは以下の 3 つのセクショ ンから構成されます。

- 1. mode セクション: 計算モードに関する設定を指定するセクション。
- 2. log セクション: 標準出力に関する設定を指定するセクション。
- 3. file セクション: 入出力ファイルのパスなどを設定するセクションで、 input , output のサブセク ションで構成される。

以下、ファイル例を記載します。

```
[log]print_level = 1
print_step = 20
[mode]
mode = "UHFr"
[mode.param]
Nsite = 82Sz = 0Ncond = 8IterationMax = 1000
EPS = 8RndSeed = 123456789
T = 0.0[file]
[file.input]
path_to_input = ""
OneBodyG = "greenone.def"
[file.input.interaction]
Trans = "trans.def"
CoulombIntra = "coulombintra.def"
[file.output]
path_to_output = "output"
energy = "energy.dat"
eigen = "eigen"
green = "green.dat"
```
#### ファイル形式

TOML 形式

#### パラメータ

#### mode セクション

• mode

形式 **:** string 型

説明 **:** 計算モードを指定します。実空間版 UHF を利用する場合には UHFr と入力して下さい。

• flag\_fock

形式 **:** bool 型 (デフォルトは true )

説明 **:** true の場合には Fock 項を考慮し、 false の場合には Hartree 項のみ取り扱います。

mode.param セクション

mode.param セクションでは計算用のパラメータを指定します。

• T

形式 **:** float 型 (デフォルトは 0)

説明 **:** 温度を指定します。0 以上の値を指定してください。

 $• 2Sz$ 

形式 **:** int 型, string 型, または None (デフォルトは None)

説明 **:** スピンの z 成分 Sz を固定したい場合に使用し、固定する Sz の 2 倍の値を指定します。その 場合はスピン空間を up と down に分けた上で計算を実施します。何も指定しない場合 ( None ) また は "free" を指定した場合は、スピン空間を分けずに計算を実施します。Sz が保存しないような場合 (スピン軌道相互作用がある場合など) には指定しないようにしてください。-Nsite から Nsite の値 を指定してください。

• Nsite

形式 **:** int 型

説明 **:** サイトの数を指定します。1 以上の値を指定してください。

• Ncond

形式 **:** int 型

説明 **:** 伝導電子の数を指定します。1 以上の値を指定してください。

• filling

形式 **:** float 型

説明 **:** 伝導電子の状態数に対する占有率を指定します。0 以上 1 以下の値を指定してください。 Ncond と同時に指定されている場合はエラーで終了します。

• Ncond\_round\_mode

形式 **:** str 型 (デフォルトは "strict")

説明 **:** filling から計算される伝導電子数を整数値に丸める方法を指定します。以下のいずれかの 値をとります。

- **–** as-is : 丸めを行いません。(戻り値は float 型です)
- **–** round-up : 小数点以下を切り上げます。
- **–** round-down : 小数点以下を切り捨てます。
- **–** round-off : 小数点以下を四捨五入します。
- **–** round : 小数点以下を round 関数で丸めます。0.5 は 0 に丸められるので注意。
- **–** strict : 整数でない場合はエラーで終了します。
- **–** exact : 整数でない場合は warning を表示し、 round で丸めた整数値を返します。

• IterationMax

形式 **:** int 型 (デフォルトは 20000)

説明 **:** 反復回数の上限を指定します。0 以上の値を指定してください。

• EPS

形式 **:** int 型 (デフォルトは 6)

説明 **:** 収束条件を指定します。一つ前のステップとのグリーン関数の差のノルムが 10*−*EPS 以下に  $\alpha$ なった場合に収束したと判定します。残差は  $R = \sum_{i,j}^{N} \sqrt{\left|G_{ij}^{\text{new}}-G_{ij}^{\text{old}}\right|^{2}}/2N^{2}$  で定義されます。0 以 上の値を指定してください。

• Mix

形式 **:** float 型 (デフォルトは 0.5)

説明 **:** Green 関数の更新時に、古い値と新しく得られた値を混ぜる (simple-mixing) 割合 *α* を指定しま す。0 以上から 1 以下の実数で指定してください。1 にすると古い値は使われません。simple-mixing については [アルゴリズムの章](#page-82-1) をご覧ください。

• RndSeed

形式 **:** int 型 (デフォルトは 1234)

説明 **:** 乱数のシード (種) を指定します。

• ene\_cutoff

形式 **:** float 型 (デフォルトは 100.0)

説明 **:** Fermi 分布関数を計算する際に overflow を避けるためのカットオフを指定します。

• strict\_hermite

形式 **:** bool 型 (デフォルトは false)

説明 **:** 相互作用定義ファイルの読み込み時に Hermiticity を厳密にチェックします。true の場合、 hermite\_tolerance 以上のズレが見つかったときはエラーで終了します。false の場合は warning を 表示して実行を継続します。

• hermite tolerance

形式 **:** float 型 (デフォルトは 10*−*<sup>8</sup> )

説明 **:** Hermiticity の許容値 *|tij − t ∗ ji| < ε* を指定します。

log セクション

• print\_level

形式 **:** int 型 (デフォルトは 1)

説明 **:** 標準出力のレベルを指定します。1 にすると詳細な情報が出力されます。

• print\_step

形式 **:** int 型 (デフォルトは 1)

説明 **:** 反復計算の途中に計算ログを標準出力に書き出す間隔を指定します。1 以上の値を指定してく ださい。

• print\_check

形式 **:** str 型

説明 **:** 反復計算の途中に計算ログをファイルに書き出す場合、出力先ファイル名を指定します。無指 定のときは出力しません。

#### file セクション

input と output のサブセクションからなります。前者は入力ファイルに関する情報 (格納場所やファイル 名の指定など)、後者は出力ファイルに関する情報 (格納場所など) について指定します。以下、順に説明し ます。

#### file.input セクション

• path\_to\_input

形式 **:** str 型 (デフォルトは "")

説明 **:** 入力ファイルの格納されているディレクトリを指定します。

• Initial

形式 **:** str 型 (デフォルトは "")

説明 **:** 初期配置を指定する入力ファイル名を指定します。

• OneBodyG

形式 **:** str 型 (デフォルトは "")

説明 **:** 出力したい一体グリーン関数を指定する入力ファイル名を指定します。

#### file.input.interaction セクション

• Trans

形式 **:** str 型 (デフォルトは "")

説明 **:** 一般的一体相互作用を記述するファイルを指定します。

• InterAll

形式 **:** str 型 (デフォルトは "")

説明 **:** 一般的二体相互作用を記述するファイルを指定します。

• CoulombIntra

形式 **:** str 型 (デフォルトは "")

説明 **:** サイト内クーロン相互作用を記述するファイルを指定します。

• CoulombInter

形式 **:** str 型 (デフォルトは "")

説明 **:** サイト間クーロン相互作用を記述するファイルを指定します。

• Hund

形式 **:** str 型 (デフォルトは "")

説明 **:** フント結合を記述するファイルを指定します。

• PairHop

形式 **:** str 型 (デフォルトは "")

説明 **:** ペアホッピングを記述するファイルを指定します。

• Exchange

形式 **:** str 型 (デフォルトは "")

説明 **:** 交換相互作用を記述するファイルを指定します。

• Ising

形式 **:** str 型 (デフォルトは "")

説明 **:** イジング相互作用を記述するファイルを指定します。

• PairLift

形式 **:** str 型 (デフォルトは "")

説明 **:** ペアリフト相互作用を記述するファイルを指定します。

file.output セクション

• path\_to\_output

形式 **:** str 型 (デフォルトは "output")

説明 **:** 出力ファイルを格納するディレクトリを指定します。

• energy

形式 **:** str 型

説明 **:** エネルギーを出力するファイル名を指定します。このキーワードがない場合には情報は出力さ れません。

• eigen

形式 **:** str 型

説明 **:** ハミルトニアンの固有値を出力するファイル名を指定します。このキーワードがない場合には 情報は出力されません。

• green

形式 **:** str 型

説明 **:** 一体グリーン関数の出力ファイル名を指定します。このキーワードがない場合には情報は出力 されません。

• initial

形式 **:** str 型

説明 **:** 初期状態読み込み用の一体グリーン関数の出力ファイル名を指定します。このキーワードがな い場合には情報は出力されません。

• fij

形式 **:** str 型

説明 **:** ペア軌道因子 fij の出力ファイル名を指定します。このキーワードがない場合には情報は出力 されません。

#### <span id="page-18-0"></span>**2.2.2 UHFr** 用入力ファイル

H-wave で使用する入力ファイル (\*.def) に関して説明します。入力ファイルの種別は以下の 2 つで分類さ れます。

(1) Hamiltonian:

Hamiltonian を電子系の表式により指定します。具体的には以下のファイルで指定されます。

**Trans**: *c † iσ*<sup>1</sup> *cjσ*<sup>2</sup> で表される一体項を指定します。 **InterAll**:  $c_{i\sigma_1}^\dagger c_{j\sigma_2} c_{k\sigma_3}^\dagger c_{l\sigma_4}$ で表される一般二体相互作用を指定します。 なお、使用頻度の高い相互作用に関しては下記のキーワードで指定することも可能です。  ${\bf CoulombIntra}\colon n_{i\uparrow}n_{i\downarrow}$ で表される相互作用を指定します ( $n_{i\sigma}=c_{i\sigma}^{\dagger}c_{i\sigma}$ )。 **CoulombInter**: *nin<sup>j</sup>* で表される相互作用を指定します (*n<sup>i</sup>* = *ni<sup>↑</sup>* + *ni↓*)。 **Hund**: *ni↑nj<sup>↑</sup>* + *ni↓nj<sup>↓</sup>* で表される相互作用を指定します。 **PairHop**: *c † i↑ cj↑c † i↓ cj<sup>↓</sup>* で表される相互作用を指定します。 **Exchange**: *S* + *<sup>i</sup> S − <sup>j</sup>* で表される相互作用を指定します。 **Ising**: *S z i S z <sup>j</sup>* で表される相互作用を指定します。 **PairLift**: *c † i↑ ci↓c † j↑ cj<sup>↓</sup>* で表される相互作用を指定します。

(2) Green functions:

**Initial** : 初期値として入力する一体 Green 関数を指定します。*⟨c † iσ*<sup>1</sup> *cjσ*<sup>2</sup> *⟩* を入力します。 **OneBodyG** : 出力する一体 Green 関数を指定します。*⟨c † iσ*<sup>1</sup> *cjσ*<sup>2</sup> *⟩* が出力されます。

以下、各入力ファイルのファイルフォーマットについて詳細を記載します。

<span id="page-19-0"></span>**Trans** 指定ファイル

ここではハミルトニアン

$$
\mathcal{H} = -\sum_{ij\sigma_1\sigma_2} t_{ij\sigma_1\sigma_2} c_{i\sigma_1}^{\dagger} c_{j\sigma_2}
$$
\n(2.3)

に対する Transfer 積分 *tijσ*1*σ*<sup>2</sup> を指定します。以下にファイル例を記載します。

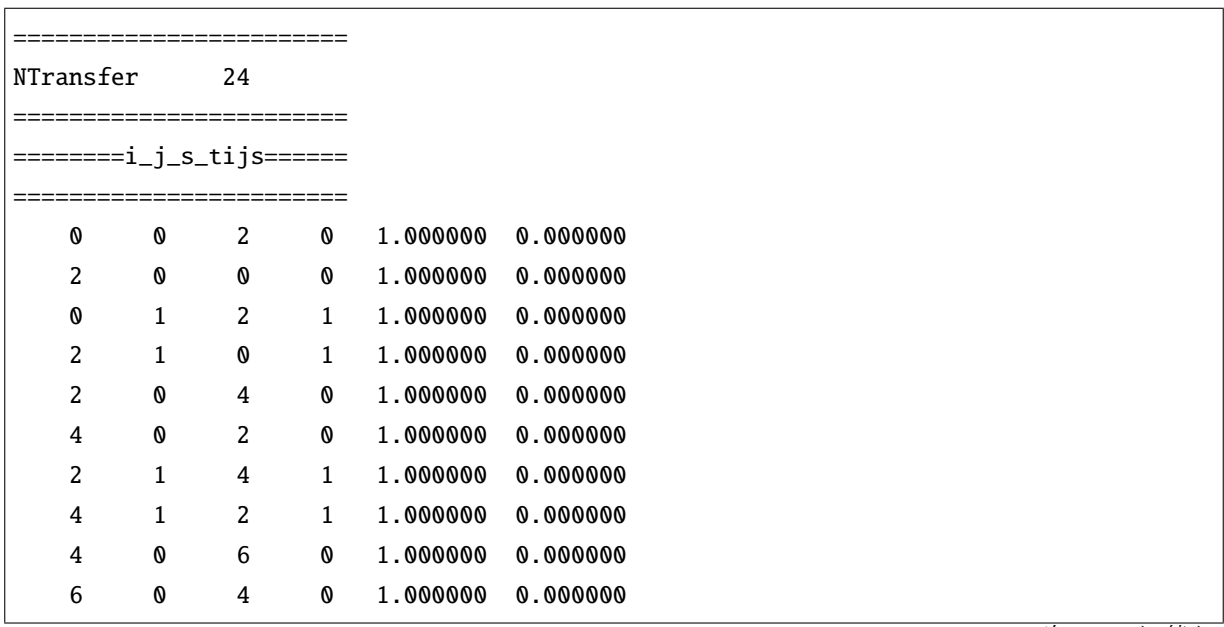

(次のページに続く)

(前のページからの続き)

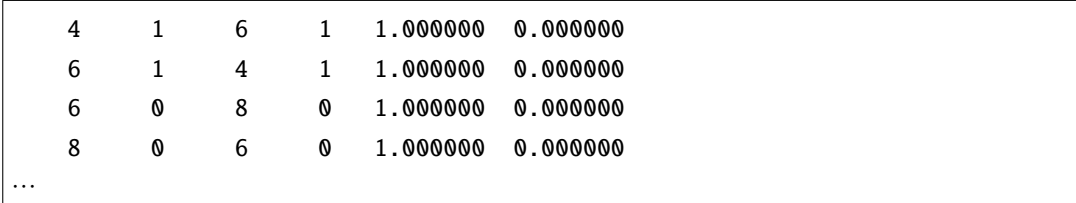

#### ファイル形式

以下のように行数に応じ異なる形式をとります。

- 1 行: ヘッダ (何が書かれても問題ありません)。
- 2 行: [ntransfer] [count]
- 3-5 行: ヘッダ (何が書かれても問題ありません)。
- 6 行以降: [i] [s1] [j] [s2] [v.real] [v.imag]

パラメータ

• [ntransfer]

形式 **:** string 型 (空白不可)

説明 **:** Transfer 総数のキーワード名を指定します (任意)。

• [count]

形式 **:** int 型 (空白不可)

説明 **:** Transfer の総数を指定します。

• [i], [j]

形式 **:** int 型 (空白不可)

説明 **:** サイト番号を指定する整数。0 以上 Nsite 未満で指定します。

• [s1], [s2]

形式 **:** int 型 (空白不可)

説明 **:** スピンを指定する整数。0=アップスピン, 1=ダウンスピン のいずれかの値を取ります。

• [v.real]

形式 **:** float 型 (空白不可)

説明 **:** *tijσ*1*σ*<sup>2</sup> の実部を指定します。

• [v.imag]

形式 **:** float 型 (空白不可)

説明 **:** *tijσ*1*σ*<sup>2</sup> の虚部を指定します。

#### 使用ルール

- 行数固定で読み込みを行う為、ヘッダの省略はできません。
- Hamiltonian がエルミートという制限から *tijσ*1*σ*<sup>2</sup> = *t † jiσ*2*σ*<sup>1</sup> の関係を満たす必要があります。上記の 関係が成立しない場合には、strict\_hermite パラメータの値に応じて、エラー終了またはメッセー ジを表示します。
- 成分が重複して指定された場合にはエラー終了します。
- [count] と定義されている Transfer の総数が異なる場合はエラー終了します。
- [i], [j], [s1], [s2] を指定する際、範囲外の整数を指定した場合はエラー終了します。

#### <span id="page-22-0"></span>**InterAll** 指定ファイル

ここでは一般二体相互作用をハミルトニアンに付け加えます。付け加える項は以下で与えられます。

$$
\mathcal{H} = \sum_{i,j,k,l} \sum_{\sigma_1,\sigma_2,\sigma_3,\sigma_4} I_{ijkl\sigma_1\sigma_2\sigma_3\sigma_4} c_{i\sigma_1}^{\dagger} c_{j\sigma_2} c_{k\sigma_3}^{\dagger} c_{l\sigma_4}
$$
(2.4)

以下にファイル例を記載します。

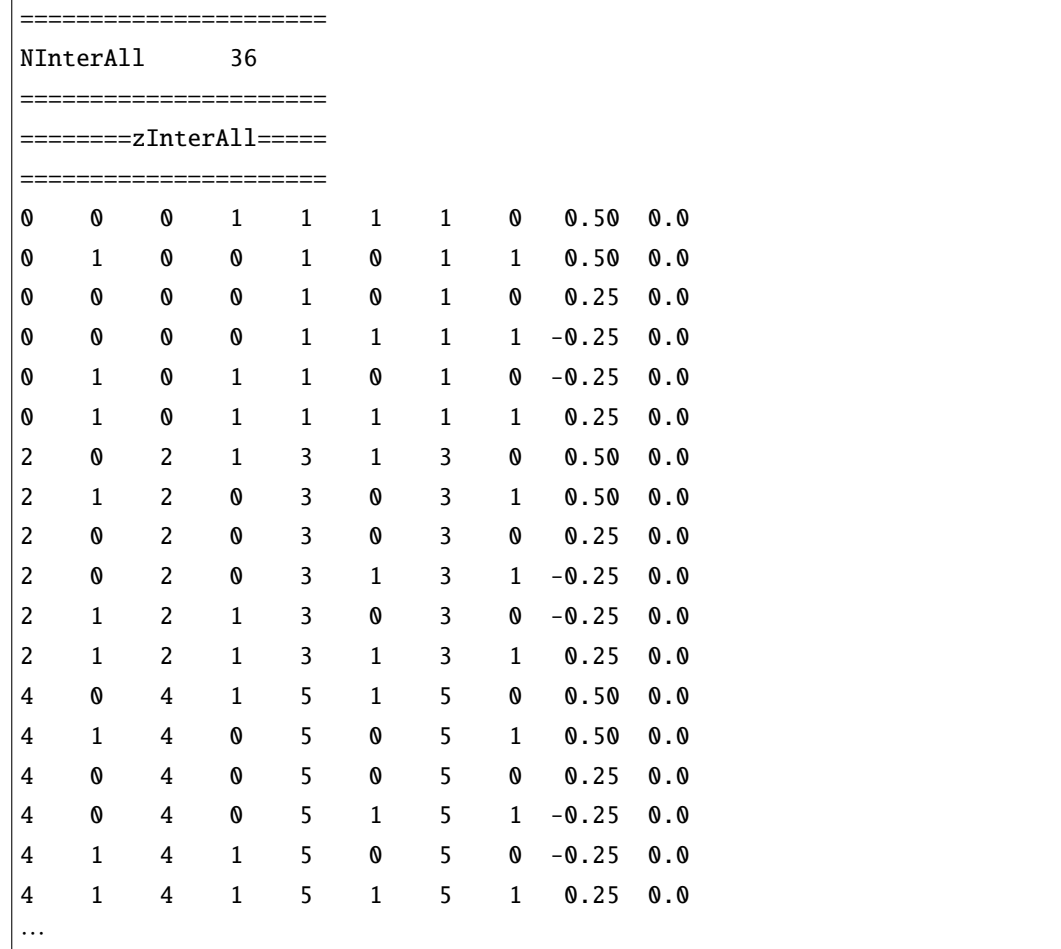

#### ファイル形式

以下のように行数に応じ異なる形式をとります。

- 1 行: ヘッダ (何が書かれても問題ありません)。
- 2 行: [ninterall] [count]
- 3-5 行: ヘッダ (何が書かれても問題ありません)。
- 6 行以降: [i] [s1] [j] [s2] [k] [s3] [l] [s4] [v.real] [v.imag]

#### パラメータ

- [ninterall]
	- 形式 **:** string 型 (空白不可)
	- 説明 **:** 二体相互作用の総数のキーワード名を指定します (任意)。
- [count]
	- 形式 **:** int 型 (空白不可)
	- 説明 **:** 二体相互作用の総数を指定します。
- [i], [j], [k], [l]
	- 形式 **:** int 型 (空白不可)

説明 **:** サイト番号を指定する整数。0 以上 Nsite 未満で指定します。

• [s1], [s2], [s3], [s4]

形式 **:** int 型 (空白不可)

説明 **:** スピンを指定する整数。0=アップスピン, 1=ダウンスピン のいずれかの値を取ります。

• [v.real]

形式 **:** float 型 (空白不可)

説明 **:** *Iijklσ*1*σ*2*σ*3*σ*<sup>4</sup> の実部を指定します。

• [v.imag]

```
形式 : float 型 (空白不可)
```
説明 **:** *Iijklσ*1*σ*2*σ*3*σ*<sup>4</sup> の虚部を指定します。

使用ルール

- 行数固定で読み込みを行う為、ヘッダの省略はできません。
- Hamiltonian がエルミートという制限から *Iijklσ*1*σ*2*σ*3*σ*<sup>4</sup> = *I † lkjiσ*4*σ*3*σ*2*σ*<sup>1</sup> の関係を満たす必要がありま す。上記の関係が成立しない場合には、strict\_hermite パラメータの値に応じて、エラー終了また はメッセージを表示します。また、エルミート共役の形式は *I<sub>ijklσ1</sub>σ<sub>2</sub>σ3σ4</sub>c'<sub>ισ1</sub> C</sup>jσ<sub>2</sub>C'<sub>κσ3</sub>Cισ4 に対して、 Ilkjiσ*4σ3σ2σ1  $c_{l\sigma_4}^{\dagger}c_{k\sigma_3}c_{j\sigma_2}^{\dagger}c_{i\sigma_1}$  を満たすように入力してください。
- 成分が重複して指定された場合にはエラー終了します。
- [count] と定義されている InterAll の総数が異なる場合はエラー終了します。
- [i], [j], [k], [l], [s1], [s2], [s3], [s4] を指定する際、範囲外の整数を指定した場合はエラー終 了します。

#### **CoulombIntra** 指定ファイル

オンサイトクーロン相互作用をハミルトニアンに付け加えます。付け加える項は以下で与えられます。

$$
\mathcal{H} = \sum_{i} U_i n_{i\uparrow} n_{i\downarrow} \tag{2.5}
$$

以下にファイル例を記載します。

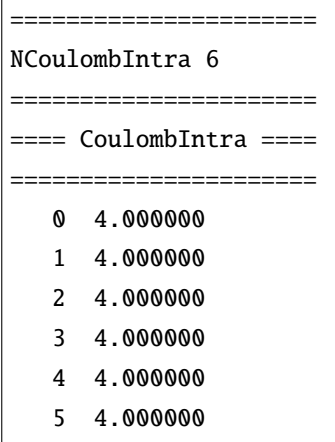

#### ファイル形式

以下のように行数に応じ異なる形式をとります。

- 1 行: ヘッダ (何が書かれても問題ありません)。
- 2 行: [ncoulombintra] [count]
- 3-5 行: ヘッダ (何が書かれても問題ありません)。
- 6 行以降: [i] [val]

#### パラメータ

• [ncoulombintra]

形式 **:** string 型 (空白不可)

説明 **:** オンサイトクーロン相互作用の総数のキーワード名を指定します (任意)。

• [count]

形式 **:** int 型 (空白不可)

説明 **:** オンサイトクーロン相互作用の総数を指定します。

• [i]

形式 **:** int 型 (空白不可)

説明 **:** サイト番号を指定する整数。0 以上 Nsite 未満で指定します。

• [val]

形式 **:** float 型 (空白不可)

説明 **:** *U<sup>i</sup>* を指定します。

使用ルール

- 行数固定で読み込みを行う為、ヘッダの省略はできません。
- 成分が重複して指定された場合にはエラー終了します。
- [count] と定義されているオンサイトクーロン相互作用の総数が異なる場合はエラー終了します。
- [i] を指定する際、範囲外の整数を指定した場合はエラー終了します。

#### **CoulombInter** 指定ファイル

オフサイトクーロン相互作用をハミルトニアンに付け加えます。付け加える項は以下で与えられます。

$$
\mathcal{H} = \sum_{i,j} V_{ij} n_i n_j \tag{2.6}
$$

以下にファイル例を記載します。

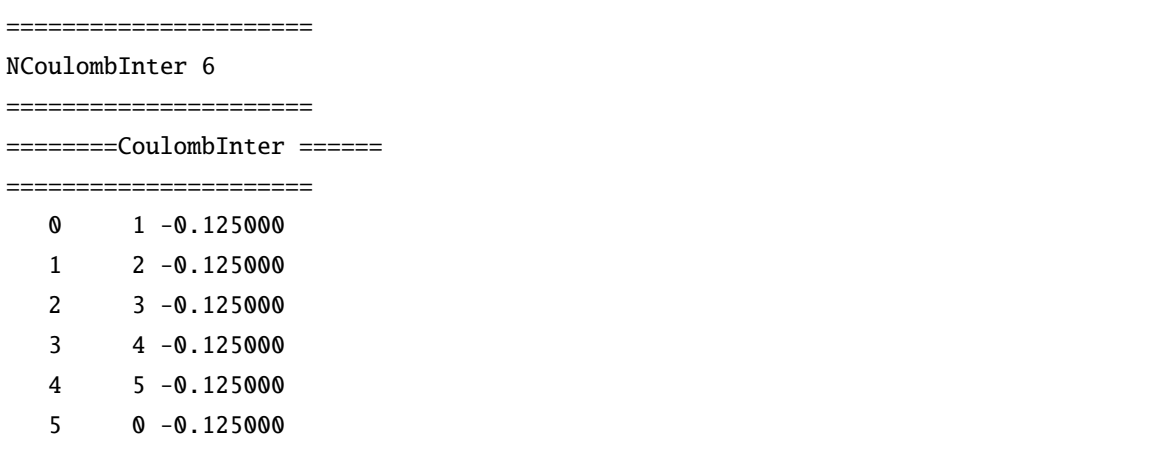

#### ファイル形式

以下のように行数に応じ異なる形式をとります。

- 1 行: ヘッダ (何が書かれても問題ありません)。
- 2 行: [ncoulombinter] [count]
- 3-5 行: ヘッダ (何が書かれても問題ありません)。
- 6 行以降: [i] [j] [val]

#### パラメータ

• [ncoulombinter]

形式 **:** string 型 (空白不可)

説明 **:** オフサイトクーロン相互作用の総数のキーワード名を指定します (任意)。

• [count]

形式 **:** int 型 (空白不可)

説明 **:** オフサイトクーロン相互作用の総数を指定します。

• [i], [j]

形式 **:** int 型 (空白不可)

説明 **:** サイト番号を指定する整数。0 以上 Nsite 未満で指定します。

• [val]

形式 **:** float 型 (空白不可)

説明 **:** *Vij* を指定します。

使用ルール

- 行数固定で読み込みを行う為、ヘッダの省略はできません。
- 成分が重複して指定された場合にはエラー終了します。
- [count] と定義されているオフサイトクーロン相互作用の総数が異なる場合はエラー終了します。
- [i], [j] を指定する際、範囲外の整数を指定した場合はエラー終了します。

#### **Hund** 指定ファイル

Hund カップリングをハミルトニアンに付け加えます。付け加える項は以下で与えられます。

$$
\mathcal{H} = -\sum_{i,j} J_{ij}^{\text{Hund}} (n_{i\uparrow} n_{j\uparrow} + n_{i\downarrow} n_{j\downarrow}) \tag{2.7}
$$

以下にファイル例を記載します。

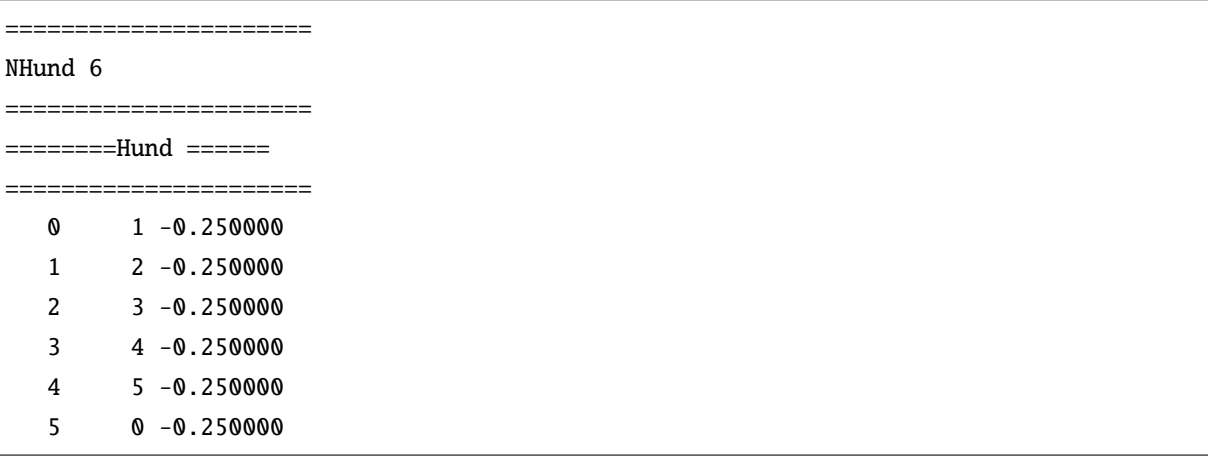

#### ファイル形式

以下のように行数に応じ異なる形式をとります。

- 1 行: ヘッダ (何が書かれても問題ありません)。
- 2 行: [nhund] [count]
- 3-5 行: ヘッダ (何が書かれても問題ありません)。
- 6 行以降: [i] [j] [val]

#### パラメータ

• [nhund]

形式 **:** string 型 (空白不可)

説明 **:** Hund カップリングの総数のキーワード名を指定します (任意)。

• [count]

形式 **:** int 型 (空白不可)

説明 **:** Hund カップリングの総数を指定します。

• [i], [j]

形式 **:** int 型 (空白不可)

説明 **:** サイト番号を指定する整数。0 以上 Nsite 未満で指定します。

• [val]

形式 **:** float 型 (空白不可)  ${\bf \ddot{z}}$ ,  $J_{ij}^{\rm Hund}$  を指定します。

使用ルール

- 行数固定で読み込みを行う為、ヘッダの省略はできません。
- 成分が重複して指定された場合にはエラー終了します。
- [count] と定義されている Hund カップリングの総数が異なる場合はエラー終了します。
- [i], [j] を指定する際、範囲外の整数を指定した場合はエラー終了します。

#### **PairHop** 指定ファイル

PairHop カップリングをハミルトニアンに付け加えます。付け加える項は以下で与えられます。

$$
\mathcal{H} = \sum_{i,j} J_{ij}^{\text{Pair}} (c_{i\uparrow}^{\dagger} c_{j\uparrow} c_{i\downarrow}^{\dagger} c_{j\downarrow} + h.c.) \tag{2.8}
$$

以下にファイル例を記載します。

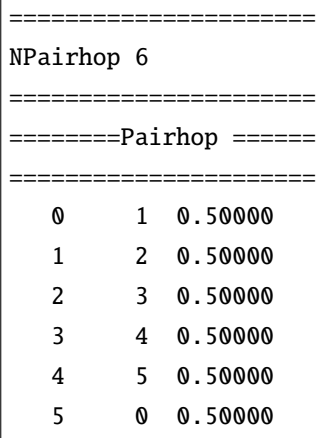

#### ファイル形式

以下のように行数に応じ異なる形式をとります。

- 1 行: ヘッダ (何が書かれても問題ありません)。
- 2行: [npairhop] [count]
- 3-5 行: ヘッダ (何が書かれても問題ありません)。
- 6 行以降: [i] [j] [val]

パラメータ

• [npairhop]

形式 **:** string 型 (空白不可)

説明 **:** PairHop カップリングの総数のキーワード名を指定します (任意)。

• [count]

形式 **:** int 型 (空白不可)

説明 **:** PairHop カップリングの総数を指定します。

• [i], [j]

形式 **:** int 型 (空白不可)

説明 **:** サイト番号を指定する整数。0 以上 Nsite 未満で指定します。

• [val]

形式 **:** float 型 (空白不可)  ${\bf i}$ 説明  ${\bf :} J_{ij}^{\rm Pair}$  を指定します。

使用ルール

- 行数固定で読み込みを行う為、ヘッダの省略はできません。
- 成分が重複して指定された場合にはエラー終了します。
- [count] と定義されている PairHop カップリングの総数が異なる場合はエラー終了します。
- [i], [j] を指定する際、範囲外の整数を指定した場合はエラー終了します。

#### **Exchange** 指定ファイル

Exchange カップリングをハミルトニアンに付け加えます。

$$
\mathcal{H} = \sum_{i,j} J_{ij}^{\text{Ex}} (c_{i\uparrow}^{\dagger} c_{j\uparrow} c_{j\downarrow}^{\dagger} c_{i\downarrow} + c_{i\downarrow}^{\dagger} c_{j\downarrow} c_{j\uparrow}^{\dagger} c_{i\uparrow})
$$
(2.9)

以下にファイル例を記載します。

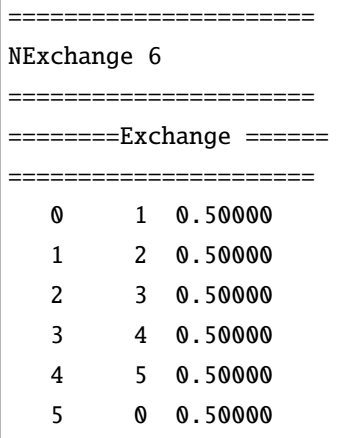

#### ファイル形式

以下のように行数に応じ異なる形式をとります。

- 1 行: ヘッダ (何が書かれても問題ありません)。
- 2行: [nexchange] [count]
- 3-5 行: ヘッダ (何が書かれても問題ありません)。
- 6 行以降: [i] [j] [val]

パラメータ

• [nexchange]

形式 **:** string 型 (空白不可)

説明 **:** Exchange カップリングの総数のキーワード名を指定します (任意)。

• [count]

形式 **:** int 型 (空白不可)

説明 **:** Exchange カップリングの総数を指定します。

• [i], [j]

形式 **:** int 型 (空白不可)

説明 **:** サイト番号を指定する整数。0 以上 Nsite 未満で指定します。

• [val]

形式 **:** float 型 (空白不可)

 ${\bf i}$ 親: $J^{\rm Ex}_{ij}$  を指定します。

使用ルール

- 行数固定で読み込みを行う為、ヘッダの省略はできません。
- 成分が重複して指定された場合にはエラー終了します。
- [count] と定義されている Exchange カップリングの総数が異なる場合はエラー終了します。
- [i], [j] を指定する際、範囲外の整数を指定した場合はエラー終了します。

#### **Ising** 指定ファイル

Ising 相互作用をハミルトニアンに付け加えます (*S* = 1*/*2 の系でのみ使用可能)。 電子系の場合には

$$
\mathcal{H} + \sum_{i,j} J_{ij}^z (n_{i\uparrow} - n_{i\downarrow}) (n_{j\uparrow} - n_{j\downarrow}) \tag{2.10}
$$

が付け加えられ、スピン系の場合には

$$
\mathcal{H} + \sum_{i,j} J_{ij}^z S_i^z S_j^z \tag{2.11}
$$

が付け加えられます。 以下にファイル例を記載します。

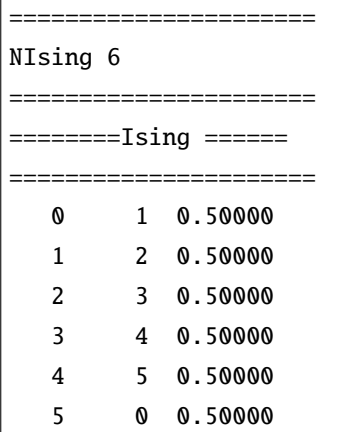

#### ファイル形式

以下のように行数に応じ異なる形式をとります。

- 1 行: ヘッダ (何が書かれても問題ありません)。
- 2 行: [nising] [count]
- 3-5 行: ヘッダ (何が書かれても問題ありません)。
- 6 行以降: [i] [j] [val]

#### パラメータ

• [nising]

形式 **:** string 型 (空白不可)

説明 **:** Ising 相互作用の総数のキーワード名を指定します (任意)。

• [count]

```
形式 : int 型 (空白不可)
```
説明 **:** Ising 相互作用の総数を指定します。

• [i], [j]

形式 **:** int 型 (空白不可)

説明 **:** サイト番号を指定する整数。0 以上 Nsite 未満で指定します。

• [val]

形式 **:** double 型 (空白不可)

説明 **:** *J* z *ij* を指定します。

#### 使用ルール

- 行数固定で読み込みを行う為、ヘッダの省略はできません。
- 成分が重複して指定された場合にはエラー終了します。
- [count] と定義されている Ising 相互作用の総数が異なる場合はエラー終了します。
- [i], [j] を指定する際、範囲外の整数を指定した場合はエラー終了します。
### **PairLift** 指定ファイル

PairLift カップリングをハミルトニアンに付け加えます。 付け加える項は以下で与えられます。

$$
\mathcal{H} = \sum_{i,j} J_{ij}^{\text{PairLift}} (c_{i\uparrow}^{\dagger} c_{i\downarrow} c_{j\uparrow}^{\dagger} c_{j\downarrow} + c_{i\downarrow}^{\dagger} c_{i\uparrow} c_{j\downarrow}^{\dagger} c_{j\uparrow})
$$
(2.12)

以下にファイル例を記載します。

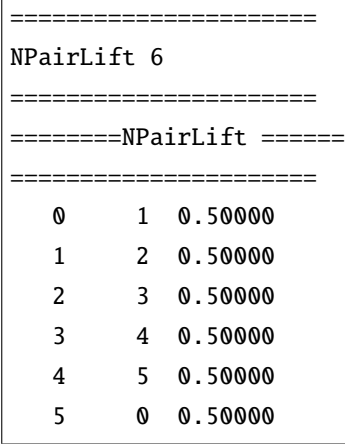

#### ファイル形式

以下のように行数に応じ異なる形式をとります。

- 1 行: ヘッダ (何が書かれても問題ありません)。
- 2 行: [npairlift] [count]
- 3-5 行: ヘッダ (何が書かれても問題ありません)。
- 6 行以降: [i] [j] [val]

パラメータ

• [npairlift]

形式 **:** string 型 (空白不可)

説明 **:** PairLift カップリングの総数のキーワード名を指定します (任意)。

• [count]

形式 **:** int 型 (空白不可)

説明 **:** PairLift カップリングの総数を指定します。

• [i], [j]

形式 **:** int 型 (空白不可)

説明 **:** サイト番号を指定する整数。0 以上 Nsite 未満で指定します。

• [val]

形式 **:** float 型 (空白不可)  ${\bf i}$ 説明  $: J_{ij}^{\rm PairLift}$  を指定します。

使用ルール

本ファイルを使用するにあたってのルールは以下の通りです。

- 行数固定で読み込みを行う為、ヘッダの省略はできません。
- 成分が重複して指定された場合にはエラー終了します。
- [count] と定義されている PairLift カップリングの総数が異なる場合はエラー終了します。
- [i], [j] を指定する際、範囲外の整数を指定した場合はエラー終了します。

#### **Initial** 指定ファイル

グリーン関数 *Gijσ*1*σ*<sup>2</sup> *≡ ⟨c † iσ*<sup>1</sup> *cjσ*<sup>2</sup> *⟩* の初期値を与えます。ファイル形式は出力ファイルの green ファイルと 同じです。なお、値を指定しないグリーン関数の要素には 0 が入ります。以下にファイル例を記載します。

```
0 0 0 0 0.9517526553947047 0.0
0 0 1 0 -0.03971951040016314 0.0
0 0 2 0 0.09202884754223833 0.0
0 0 3 0 -0.039719448981075135 0.0
0 0 4 0 0.09202884754219534 0.0
0 0 5 0 -0.03971947216145664 0.0
0 0 6 0 0.09202884753253462 0.0
0 0 7 0 0.09202884754259735 0.0
0 1 0 1 0.04824734460529617 0.0
0 1 1 1 0.03971951040016307 0.0
…
```
### ファイル形式

• [i] [s1] [j] [s2] [v.real] [v.imag]

パラメータ

• [i], [j]

形式 **:** int 型

説明 **:** サイト番号を指定する整数。[i] が *i* サイト、[j] が *j* サイトを表します。

• [s1], [s2]

形式 **:** int 型

説明 **:** スピンを指定する整数。[s1] が *σ*1、[s2] が *σ*<sup>2</sup> に対応します。0=アップスピン, 1=ダウンス ピン を表します。

• [v.real], [v.imag]

形式 **:** float 型

説明 **:** *⟨c † iσ*<sup>1</sup> *cjσ*<sup>2</sup> *⟩* の値を表します。[v.real] が実部、[v.imag] が虚部を表します。

## **OneBodyG** 指定ファイル

計算する一体グリーン関数 ⟨ $c_{i \sigma_1}^\dagger c_{j \sigma_2}$ 〉を指定します。以下にファイル例を記載します。

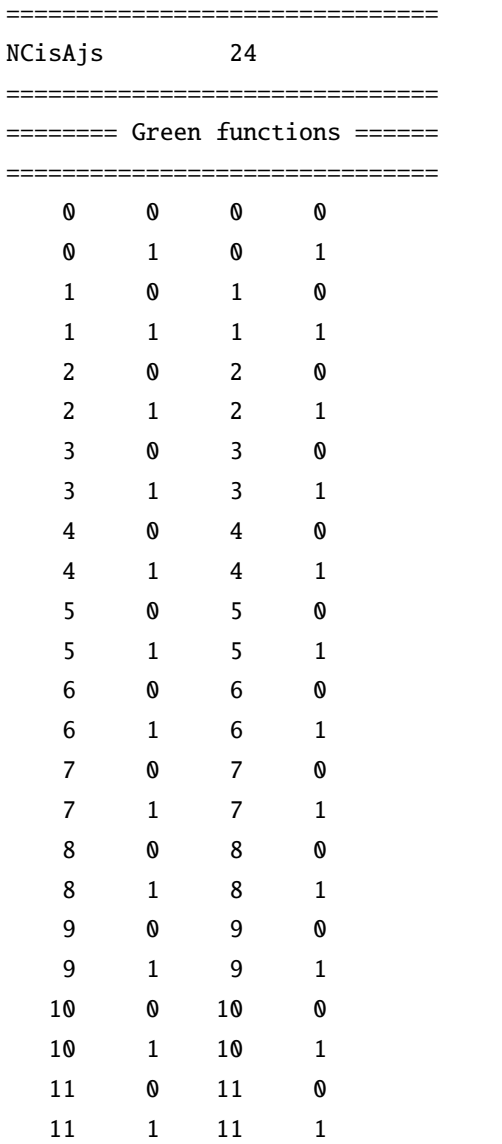

# ファイル形式

以下のように行数に応じ異なる形式をとります。

- 1 行: ヘッダ (何が書かれても問題ありません)。
- 2 行: [ncisajs] [count]
- 3-5 行: ヘッダ (何が書かれても問題ありません)。
- 6 行以降: [i] [s1] [j] [s2]

パラメータ

• [ncisajs]

形式 **:** string 型 (空白不可)

説明 **:** 一体グリーン関数成分総数のキーワード名を指定します (任意)。

• [count]

形式 **:** int 型 (空白不可)

説明 **:** 一体グリーン関数成分の総数を指定します。

• [i], [j]

形式 **:** int 型 (空白不可)

説明 **:** サイト番号を指定する整数。0 以上 Nsite 未満で指定します。

• [s1], [s2]

```
形式 : int 型 (空白不可)
```
説明 **:** スピンを指定する整数。0=アップスピン, 1=ダウンスピンの値を取ります。

使用ルール

本ファイルを使用するにあたってのルールは以下の通りです。

- 行数固定で読み込みを行う為、ヘッダの省略はできません。
- 成分が重複して指定された場合にはエラー終了します。
- [count] と定義されている一体グリーン関数成分の総数が異なる場合はエラー終了します。
- [i], [j], [s1], [s2] を指定する際、範囲外の整数を指定した場合はエラー終了します。

# **2.2.3 UHFr** の出力ファイル

UHFr では固有エネルギー, 固有ベクトル, 一体グリーン関数の出力が行われます。以下、各出力ファイル に関するファイル形式を記載します。

#### **energy**

UHF 法で求めたエネルギー、粒子数、スピンに関する計算結果を出力します。ファイル名は環境設定ファ イルの中の file.output セクションでキーワード energy を用いて指定することができます。以下にファ イル例を記載します。

Energy\_total =  $-5.88984624257707$ Energy\_band =  $-0.9265413257740396$ Energy\_interall = -4.963304916803031 NCond = 8.000000000000007 Sz = 3.2822430107160017e-07

#### ファイル形式

- Energy\_total = [energy\_total]
- Energy\_band = [energy\_band]
- Energy\_interall = [energy\_interall]
- NCond = [ncond]
- $Sz = [sz]$

# パラメータ

• [energy\_total]

形式 **:** float 型

説明 **:** UHF 法で求めた固有ベクトルを用い計算した全エネルギー。

• [energy\_band]

形式 **:** float 型

説明 **:** UHF 法で求めたハミルトニアン行列の固有値のみ考慮した場合のエネルギー。

• [energy\_interall]

形式 **:** float 型

説明 **:** 相互作用分のエネルギー。

• [ncond]

形式 **:** float 型

説明 **:** 全粒子数の期待値。

 $\sum_i \langle n_i \rangle$ 

• [sz]

形式 **:** float 型

説明 **:** 全スピンの *z* 成分 *S<sup>z</sup>* の期待値。

 $\sum_i \langle (n_{i\uparrow} - n_{i\downarrow}) \rangle / 2$ 

#### **eigen**

収束したハミルトニアンの固有値、固有ベクトルを npz 形式で出力します。ファイルは環境設定ファイルの file.output セクション eigen で指定された文字列 (以下、eigen\_str ) を用いて、{key}\_eigen\_str.npz という名前で出力されます。ここで、 {key} は

- mode.param セクションで Sz を指定しない場合: sz-free
- mode.param セクションで Sz を指定した場合: spin-up , spin-down

となります ( Sz を指定した場合には 2 つのファイルが書き出されます)。以下、データを読み込む例となり ます。

```
import numpy as np
data = np.load("key_eigen_str.npz")
eigenvalue = data["eigenvalue"]
eigenvector = data['eigenvector']
```
eigenvalue には固有値が低い順に格納されます。 N を全サイト数とした場合、

- mode.param セクションで Sz を指定しない場合: 2 N 個
- mode.param セクションで Sz を指定した場合: N 個

の固有値が出力されます。

eigenvector には対応する固有ベクトルが格納されます。第 1 列目の index は n\_site をサイトの index、 n\_spin をスピンの index(up の場合に 0, down の場合に 1) として、

- mode.param セクションで Sz を指定しない場合: n\_site + n\_spin \* N
- mode.param セクションで Sz を指定した場合: n\_site

に対応し、第 2 列目の index は固有値の index に対応します。

#### **green**

一体グリーン関数 *⟨c † iσ*<sup>1</sup> *cjσ*<sup>2</sup> *⟩* の計算結果を出力します。出力する要素のインデックスは OneBodyG で指定 します。ファイル名は環境設定ファイルの中の file.output セクションでキーワード green を用いて指 定することができます。以下に出力例を記載します。

```
0 0 0 0 0.9517526553947047 0.0
0 0 1 0 -0.03971951040016314 0.0
0 0 2 0 0.09202884754223833 0.0
0 0 3 0 -0.039719448981075135 0.0
0 0 4 0 0.09202884754219534 0.0
0 0 5 0 -0.03971947216145664 0.0
0 0 6 0 0.09202884753253462 0.0
0 0 7 0 0.09202884754259735 0.0
0 1 0 1 0.04824734460529617 0.0
0 1 1 1 0.03971951040016307 0.0
…
```
#### ファイル形式

• [i] [s1] [j] [s2] [v.real] [v.imag]

パラメータ

• [i], [j]

形式 **:** int 型

説明 **:** サイト番号を指定する整数。[i] が *i* サイト、[j] が *j* サイトを表します。

• [s1], [s2]

形式 **:** int 型

説明 **:** スピンを指定する整数。[s1] が *σ*1、[s2] が *σ*<sup>2</sup> に対応します。0=アップスピン, 1=ダウンス ピン を表します。

• [v.real], [v.imag]

形式 **:** float 型

説明 **:** *⟨c † iσ*<sup>1</sup> *cjσ*<sup>2</sup> *⟩* の値を表します。[v.real] が実部、[v.imag] が虚部を表します。

# 第**3**章 波数空間**UHF(UHFk)**

# **3.1** チュートリアル

H-wave を波数空間モード (UHFk) で実行するには、入力ファイルとして

- 1. 環境設定入力ファイル
- 2. 相互作用定義ファイル

を用意した後、プログラムを実行します。2. は RESPACK 等の外部プログラムの出力を利用する他、StdFace ライブラリを使って生成することもできます。

以下では、 docs/tutorial/Hubbard/UHFk ディレクトリにあるサンプルを例にチュートリアルを実施し ます。相互作用定義ファイルは StdFace ライブラリを用いて生成することもできます。詳細は *[StdFace](#page-88-0)* を [用いた相互作用ファイルの作成](#page-88-0) の章をご覧ください。

# **3.1.1** 環境設定入力ファイルの作成

環境設定入力ファイルには、基本パラメータの指定と入出力を制御する情報を記述します。docs/tutorial/ Hubbard/UHFk ディレクトリ内に input.toml というファイルがありますが、これが入力パラメータファ イルになります。以下、ファイルの内容を記載します。

```
[log]
 print_level = 1
 print_step = 10
[mode]
 mode = "UHFk"
[mode.param]
 # 2Sz = 0Ncond = 16IterationMax = 1000
 EPS = 8Mix = 0.5RndSeed = 123456789
 # ene_cutoff = 1.0e+2T = 0.0CellShape = [4, 4, 1]SubShape = [2, 2, 1][file]
```
(次のページに続く)

(前のページからの続き)

```
[file.input]
 path_to_input = ""
 # initial = "green_init.dat.npz"
[file.input.interaction]
 path_to_input = "./"
 Geometry = "geom.dat"
 Transfer = "transfer.dat"
 CoulombInter = "coulombinter.dat"
[file.output]
 path_to_output = "output"
 energy = "energy.dat"
 eigen = "eigen"
 green = "green"
```
このファイルは TOML 形式で記述され、内容ごとにセクションに分類されています。

## [log] セクション

ログ出力に関する設定を行います。print\_level で標準出力のレベル、 print\_step でログ出力を行う繰 り返し間隔を指定します。

#### [mode] セクション

実行モードに関する設定および基本パラメータの指定を行います。mode で実空間版 (UHF) または波数空間 版 (UHFk) を選択します。[mode.param] サブセクションには計算実行時のパラメータを指定します。

## [file] セクション

[file.input] サブセクションでは、入力ファイルを格納するディレクトリ path\_to\_input および初期 配位データファイルのファイル名 initial を指定します。指定がない場合は乱数を用いて初期化されま す。[file.input.interaction] サブセクションには、幾何情報および相互作用定義を格納するファイル のファイル名を相互作用のタイプごとに列挙します。

[file.output] サブセクションには、エネルギーなどの物理量を出力するファイル名 energy 、ハミルト ニアンの固有値・固有ベクトルを出力するファイル名 eigen 、一体グリーン関数を書き出す出力ファイル 名 green を指定します。これらのキーワードがない場合にはその項目は出力されません。

詳細については [ファイルフォーマット](#page-51-0) の章をご覧ください。

# **3.1.2** 相互作用定義ファイルの作成

Hamiltonian を構築するための格子の幾何情報および相互作用係数を格納したデータファイルを作成しま す。項目とファイル名の対応付けは、入力パラメータファイルの [file.input.interaction] セクション で行います。

#### Geometry

格子の幾何情報を記述します。ファイル例を以下に示します。

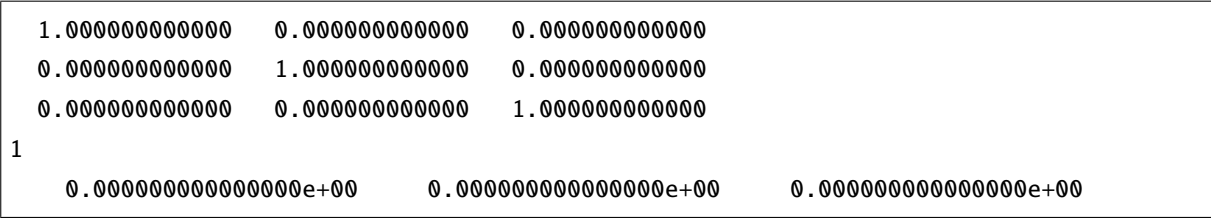

基本ベクトル (1~3 行目)、軌道の数 (4 行目)、各軌道の Wannier center(5 行目以降) を記載します。

#### Transfer**,** CoulombIntra**,** CoulombInter**,** Hund**, etc**

Transfer に指定するファイルは、電子系の Transfer に相当する Hamiltonian の係数を格納します。また、二 体相互作用の係数は相互作用のタイプごとに係数を格納するファイルを指定します。

相互作用のタイプは、実空間版 UHF の入力ファイル形式と対応して、CoulombItra, CoulombInter, Hund, Ising, Exchange, PairLift, PairHop が定義されています。

これらのファイルは Wannier90(-like) 形式で記述されます。以下に例を示します。

```
Transfer in wannier90-like format for uhfk
1
9
1 1 1 1 1 1 1 1 1
 -1 0 0 1 1 -1.000000000000 -0.000000000000 -1 0 1 1 -1.000000000000 -0.000000000000
  0 1 0 1 1 -1.000000000000 0.000000000000
  1 0 0 1 1 -1.000000000000 0.000000000000
```
コメント行 (1 行目)、軌道の数 (2 行目)、並進ベクトルをすべて収める直方体内のセルの総数 nrpts (3 行 目)、縮重度 ( nrpts 個を 1 行あたり 15 個ずつ)、係数行列の要素を記載します。

行列要素の各行は、並進ベクトル *rx, ry, r<sup>z</sup>* 、軌道のインデックス *α, β* 、係数の値の実部・虚部です。

# **3.1.3** 計算の実行

全ての入力ファイルが準備できた後、プログラムを実行して計算を行います。入力パラメータファイル (こ こでは input.toml ) を引数とし、ターミナルから H-wave を実行します。

\$ hwave input.toml

計算が開始されると以下のようなログが出力されます。

2022-12-02 13:48:11,641 INFO qlms: Read definitions from files 2022-12-02 13:48:11,641 INFO qlms.read\_input: QLMSkInput: read Gemoetry from ./geom. *,→*dat 2022-12-02 13:48:11,641 INFO qlms.read\_input: QLMSkInput: read interaction Transfer␣ *,→*from ./transfer.dat 2022-12-02 13:48:11,641 INFO qlms.read\_input: QLMSkInput: read interaction␣ *,→*CoulombInter from ./coulombinter.dat 2022-12-02 13:48:11,641 INFO qlms: Get Hamiltonian information 2022-12-02 13:48:11,641 INFO qlms: Get Green function information 2022-12-02 13:48:11,667 INFO qlms.uhfk: Show parameters  $2022-12-02$  13:48:11,668 INFO qlms.uhfk: Cell Shape =  $(4, 4, 1)$  $2022-12-02$  13:48:11,668 INFO qlms.uhfk: Sub Shape =  $(2, 2, 1)$  $2022-12-02$  13:48:11,668 INFO qlms.uhfk: Block =  $(2, 2, 1)$ 2022-12-02 13:48:11,668 INFO qlms.uhfk: Block volume = 4  $2022 - 12 - 02$  13:48:11,668 INFO qlms.uhfk: Num orbit = 1 2022-12-02 13:48:11,668 INFO qlms.uhfk: Num orbit eff = 4  $2022 - 12 - 02$  13:48:11,668 INFO qlms.uhfk: nspin = 2  $2022 - 12 - 02$  13:48:11,668 INFO qlms.uhfk: nd = 8  $2022 - 12 - 02$  13:48:11,668 INFO qlms.uhfk: Ncond = 16  $2022 - 12 - 02$  13:48:11,669 INFO qlms.uhfk: T = 0.0  $2022-12-02$  13:48:11,669 INFO qlms.uhfk: E\_cutoff = 100.0  $2022 - 12 - 02$  13:48:11,669 INFO qlms.uhfk: Mix = 0.5  $2022 - 12 - 02$  13:48:11,669 INFO qlms.uhfk: RndSeed = 123456789 2022-12-02 13:48:11,669 INFO qlms.uhfk: IterationMax = 1000  $2022-12-02$  13:48:11,669 INFO qlms.uhfk: EPS = 1e-08 2022-12-02 13:48:11,669 INFO qlms.uhfk: strict\_hermite = False 2022-12-02 13:48:11,669 INFO qlms.uhfk: hermite\_tol = 1e-08 2022-12-02 13:48:11,669 INFO qlms: Start UHF calculation 2022-12-02 13:48:11,670 INFO qlms.uhfk: Start UHFk calculations 2022-12-02 13:48:11,670 INFO qlms.uhfk: step, rest, energy, NCond, Sz 2022-12-02 13:48:11,671 INFO qlms.uhfk: initialize green function with random numbers 2022-12-02 13:48:11,673 INFO qlms.uhfk: 0, 0.015588886, -139.86928, 16, 1.732e-14 2022-12-02 13:48:11,684 INFO qlms.uhfk: 10, 0.00043101981, 91.751578, 16, -1.029e-11 2022-12-02 13:48:11,690 INFO qlms.uhfk: 20, 0.00097917933, 92.129093, 16, -0.0001693 2022-12-02 13:48:11,694 INFO qlms.uhfk: 30, 0.0002328601, -0.49699902, 16, -2.492e-09 2022-12-02 13:48:11,697 INFO qlms.uhfk: 40, 8.9087396e-07, -2.2626401, 16, -2.354e-14 2022-12-02 13:48:11,699 INFO qlms.uhfk: UHFk calculation succeeded: rest=9. *,→*905239155412216e-09, eps=1e-08.

(次のページに続く)

**H-wave Documentation,** リリース **1.0.0**

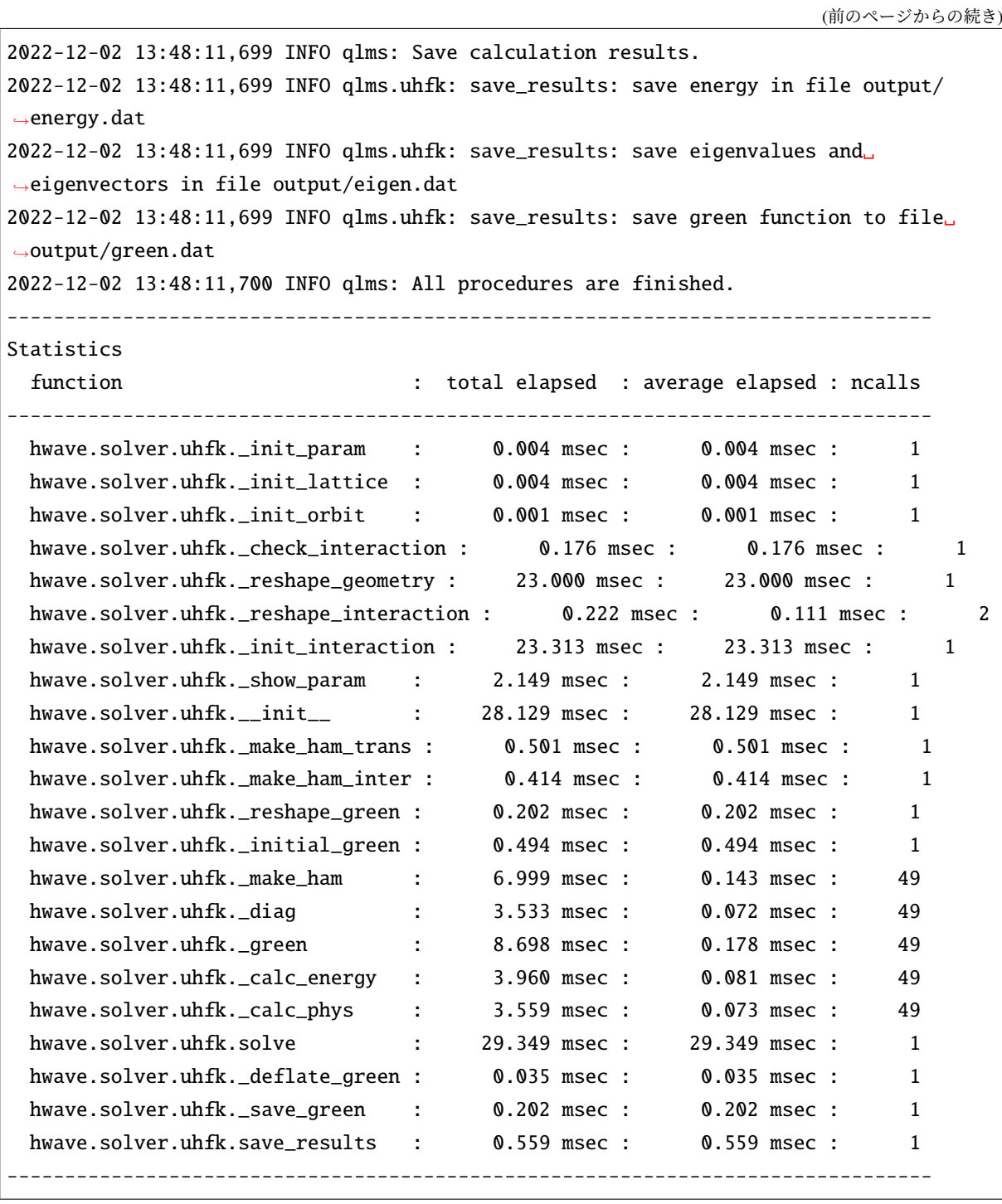

入力ファイル読み込みに関するログが出力されたあと、波数空間 UHF 計算の計算過程に関する情報が出力 されます。出力ファイルは input.toml の [file.output] セクションの指定に従い、output ディレクト リに energy.dat , eigen.npz, green.npz ファイルが出力されます。

出力ファイルの詳細については [ファイルフォーマット](#page-61-0) の章をご覧ください。

# **3.1.4** 状態密度の計算 **(**hwave\_dos**)**

ポストツール hwave\_dos を用いることで、状態密度を計算することができます。ブリルアンゾーン積分を 精度良く計算するために [libtetrabz](https://pypi.org/project/libtetrabz/) を利用しています。 pip を利用してインストールしてください。

\$ python3 -m pip install libtetrabz

hwave\_dos は、 hwave で利用した入力パラメータファイルを引数として受け取ります

\$ hwave\_dos input.toml

hwave\_dos は、hwave と同様に [file.output] セクションの指定に従い、output ディレクトリに dos.dat ファイルを出力します。ファイル名は --output オプションで変更することができます。

\$ hwave\_dos input.toml --output dos.dat

状態密度を計算するエネルギーの範囲は --ene-window オプションで指定します。省略した場合は、hwave で得られたエネルギーの最小値と最大値を *E*min, *E*max として、[*E*min *−* 0*.*2*, E*max + 0*.*2] で計算されます。エ ネルギーの点数は --ene-num オプションで指定します(デフォルトは 101)

\$ hwave\_dos input.toml --ene-window -10.0 5.0 --ene-num 201

--plot オプションを指定すると、状態密度をプロットします。 matplotlib が必要です。

\$ hwave\_dos input.toml --plot dos.png

# **3.2** ファイルフォーマット

# <span id="page-51-0"></span>**3.2.1** 環境設定ファイル

このファイルでは、TOML 形式で H-wave に関する環境を設定します。本ファイルは以下の 3 つのセクショ ンから構成されます。

- 1. mode セクション: 計算モードに関する設定を指定するセクション。
- 2. log セクション: 標準出力に関する設定を指定するセクション。
- 3. file セクション: 入出力ファイルのパスなどを設定するセクションで、 input , output のサブセク ションから構成される。

以下、ファイル例を記載します。

```
[log]
 print_level = 1
 print_step = 10
[mode]
 mode = "UHFK"
```
(次のページに続く)

(前のページからの続き)

```
[mode.param]
 # 2Sz = 0Ncond = 16IterationMax = 1000
 EPS = 8Mix = 0.5RndSeed = 123456789
 # ene_cutoff = 1.0e+2T = 0.0CellShape = [ 4, 4, 1 ]
 SubShape = [2, 2, 1][file]
[file.input]
 path_to_input = ""
 # initial = "green_init.dat.npz"
[file.input.interaction]
 path_to_input = "./"
 Geometry = "geom.dat"
 Transfer = "transfer.dat"
 CoulombInter = "coulombinter.dat"
[file.output]
 path_to_output = "output"
 energy = "energy.dat"
 eigen = "eigen"
 green = "green"
```
### ファイル形式

TOML 形式

# パラメータ

#### mode セクション

• mode

形式 **:** string 型

説明 **:** 計算モードを指定します。実波数空間 UHF を利用する場合には、 UHFk (波数空間版) を記載 します。

• flag\_fock

形式 **:** bool 型 (デフォルトは true )

説明 **:** true の場合には Fock 項を考慮し、 false の場合には Hartree 項のみ取り扱います。

mode.param セクション

mode.param セクションでは計算用のパラメータを指定します。

• CellShape

形式 **:** int array 型

説明 **:** box の形状 Lx, Ly, Lz を指定します。

• SubShape

形式 **:** int array 型 (デフォルトは [ Lx, Ly, Lz ])

説明 **:** 副格子の形状 Bx, By, Bz を指定します。

• T

形式 **:** float 型 (デフォルトは 0)

説明 **:** 温度を指定します。0 以上の値を指定してください。

• Ncond

形式 **:** int 型

説明 **:** 伝導電子の数を指定します。1 以上の値を指定してください。

• filling

形式 **:** float 型

説明 **:** 伝導電子の状態数に対する占有率を指定します。0 以上 1 以下の値を指定してください。 Ncond と同時に指定されている場合はエラーで終了します。

• Ncond\_round\_mode

形式 **:** str 型 (デフォルトは "strict")

説明 **:** filling から計算される伝導電子数を整数値に丸める方法を指定します。以下のいずれかの 値をとります。

- **–** as-is : 丸めを行いません。(戻り値は float 型です)
- **–** round-up : 小数点以下を切り上げます。
- **–** round-down : 小数点以下を切り捨てます。
- **–** round-off : 小数点以下を四捨五入します。
- **–** round : 小数点以下を round 関数で丸めます。0.5 は 0 に丸められるので注意。
- **–** strict : 整数でない場合はエラーで終了します。
- **–** exact : 整数でない場合は warning を表示し、 round で丸めた整数値を返します。

• IterationMax

形式 **:** int 型 (デフォルトは 20000)

説明 **:** 反復回数の上限を指定します。0 以上の値を指定してください。

• EPS

形式 **:** int 型 (デフォルトは 6)

説明 **:** 収束条件を指定します。一つ前のステップのグリーン関数との差のノルムが 10*−*EPS 以下に ......<br>なった場合に収束したと判定します。残差は *R =*  $\sum_{i,j}^{N}\sqrt{\left|G_{ij}^{\mathrm{new}}-G_{ij}^{\mathrm{old}}\right|^{2}}/2N^{2}$  *で定義されます。0 以* 上の値を指定してください。

• Mix

形式 **:** float 型 (デフォルトは 0.5)

説明 **:** Green 関数の更新時に、古い値と新しく得られた値を混ぜる (simple-mixing) 割合 *α* を指定しま す。0 以上から 1 以下の実数で指定してください。1 にすると古い値は使われません。simple-mixing については [アルゴリズムの章](#page-82-0) をご覧ください。

• RndSeed

形式 **:** int 型 (デフォルトは 1234)

説明 **:** 乱数のシード (種) を指定します。

• ene\_cutoff

形式 **:** float 型 (デフォルトは 100.0)

説明 **:** Fermi 分布関数を計算する際に overflow を避けるためのカットオフを指定します。

• strict\_hermite

形式 **:** bool 型 (デフォルトは false)

説明 **:** 相互作用定義ファイルの読み込み時に Hermiticity を厳密にチェックします。true の場合、 hermite\_tolerance 以上のズレが見つかったときはエラーで終了します。false の場合は warning を 表示して実行を継続します。

• hermite tolerance

形式 **:** float 型 (デフォルトは 10*−*<sup>8</sup> )

説明 **:** Hermiticity の許容値 *|tij − t ∗ ji| < ε* を指定します。

• trustme\_interaction\_range

形式 **:** bool 型 (デフォルトは false)

説明 **:** ホッピングや相互作用の距離が CellShape の半分以内におさまっているかのチェックを緩和 します。true の場合、warning を表示して実行を継続し、 false の場合、エラー終了します。

#### log セクション

• print\_level

形式 **:** int 型 (デフォルトは 1)

説明 **:** 標準出力のレベルを指定します。1 にすると詳細な情報が出力されます。

• print\_step

形式 **:** int 型 (デフォルトは 1)

説明 **:** 反復計算の途中に計算ログを標準出力に書き出す間隔を指定します。1 以上の値を指定してく ださい。

• print\_check

形式 **:** str 型 (デフォルトは None)

説明 **:** 反復計算の途中に計算ログをファイルに書き出す場合、出力先ファイル名を指定します。無指 定のときは出力しません。

#### file セクション

input と output のサブセクションからなります。前者は入力ファイルに関する情報 (格納場所やファイル 名の指定など)、後者は出力ファイルに関する情報 (格納場所など) について指定します。以下、順に説明し ます。

#### file.input セクション

• path\_to\_input

形式 **:** str 型 (デフォルトは "")

説明 **:** 入力ファイルの格納されているディレクトリを指定します。

• initial

形式 **:** str 型

説明 **:** 初期状態の一体グリーン関数データを格納したファイルの名前を指定します。ファイルは NumPy binary 形式です。file.output の green の出力ファイル形式に対応しています。

#### file.input.interaction セクション

波数空間版 UHF で、幾何情報や相互作用のタイプと定義ファイルとの対応付けを行います。

• path\_to\_input

形式 **:** str 型

説明 **:** 入力ファイルを格納するディレクトリを指定します。 file.input セクションの path\_to\_input とは独立に指定できます。

• Geometry

形式 **:** str 型

説明 **:** 幾何情報のファイル名を指定します。

• Transfer, CoulombIntra, CoulombInter, Hund, Ising, Exchange, PairLift, PairHop

形式 **:** str 型

説明 **:** 各相互作用の係数ファイル名を指定します。

#### file.output セクション

• path\_to\_output

形式 **:** str 型 (デフォルトは "output" )

説明 **:** 出力ファイルを格納するディレクトリを指定します。

• energy

形式 **:** str 型

説明 **:** エネルギーを出力するファイル名を指定します。このキーワードがない場合には情報は出力さ れません。

• eigen

形式 **:** str 型

説明 **:** ハミルトニアンの固有値を出力するファイル名を指定します。このキーワードがない場合には 情報は出力されません。

• green

形式 **:** str 型 (デフォルトは "green" )

説明 **:** 一体グリーン関数を出力するファイル名を指定します。空文字列 "" を指定した場合には情報 は出力されません。

• rpa

形式 **:** str 型

説明 **:** UHF 法で近似した相互作用項を含む一体項を出力するファイル名を指定します。出力ファイ ルは RPA の初期値として trans\_mod パラメータに指定して利用できます。このキーワードがない場 合には情報は出力されません。

# **3.2.2 UHFk** 用入力ファイル

波数空間 UHF で使用する入力ファイルに関して説明します。入力ファイルの種別は以下の 2 つに分類さ れ、データフォーマットは Wannier90 形式です。

(1) 幾何情報:

**Geometry**: 格子の幾何情報を設定します。

(2) 相互作用定義:

UHF のハミルトニアンを電子系の表式により指定します。具体的には、キーワードで指定する各相 互作用のタイプについて、ハミルトニアンの係数をデータとして与えます。

*H*Φ <sup>や</sup> mVMC <sup>の</sup> Expert Mode 入力に相当する以下のキーワードを指定できます。

#### **Transfer:**

*c † iσ*<sup>1</sup> *cjσ*<sup>2</sup> で表される一体項を指定します。

## **CoulombIntra:**

 $n_{i\uparrow}n_{i\downarrow}$  で表される相互作用を指定します ( $n_{i\sigma}=c^{\dagger}_{i\sigma}c_{i\sigma}$ )。

#### **CoulombInter:**

*nin<sup>j</sup>* で表される相互作用を指定します (*n<sup>i</sup>* = *ni<sup>↑</sup>* + *ni↓*)。

#### **Hund:**

*ni↑nj<sup>↑</sup>* + *ni↓nj<sup>↓</sup>* で表される相互作用を指定します。

#### **Ising:**

*S z i S z <sup>j</sup>* で表される相互作用を指定します。

#### **Exchange:**

*S* + *<sup>i</sup> S − <sup>j</sup>* で表される相互作用を指定します。

#### **PairLift:**

*c † i↑ c<sup>i</sup>↓c † j↑ c<sup>j</sup><sup>↓</sup>* で表される相互作用を指定します。

#### **PairHop:**

*c † i↑ c<sup>j</sup>↑c † i↓ c<sup>j</sup><sup>↓</sup>* で表される相互作用を指定します。

以下のセクションでデータフォーマットについて記述します。

## 幾何情報指定ファイル

格子の幾何情報を記述します。ファイル例を以下に示します。

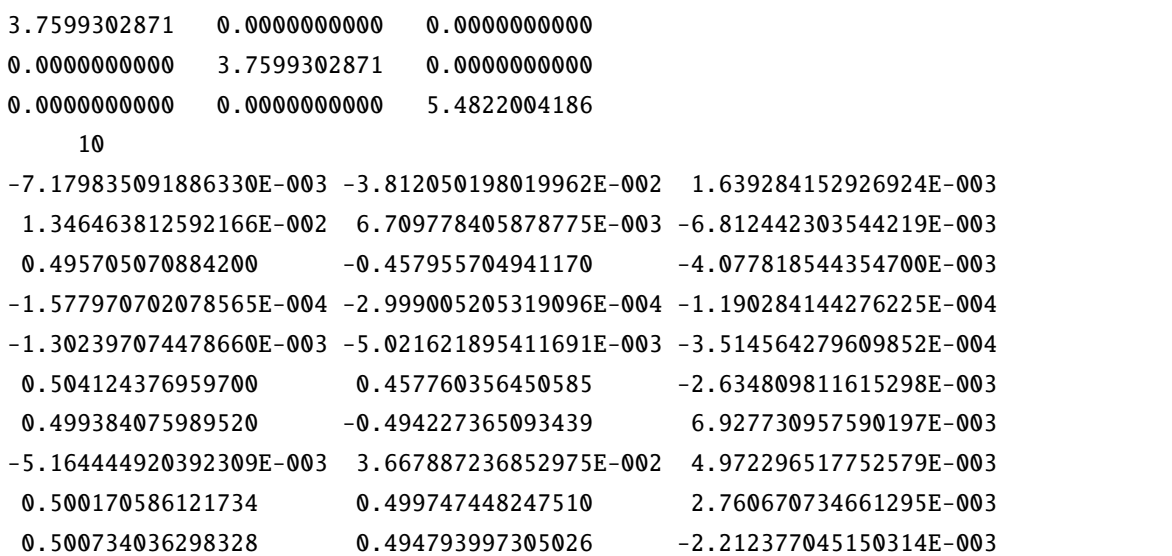

#### ファイル形式

- 1-3 行: [ax\_i] [ay\_i] [az\_i]
- 4 行: [Norbit]
- 5 行以降: [vx\_i] [vy\_i] [vz\_i]

# パラメータ

• [ax\_i], [ay\_i], [az\_i]

形式 **:** float 型

説明 **:** 基本格子ベクトル *⃗a*1*, ⃗a*2*, ⃗a*<sup>3</sup> を指定します。

• [Norbit]

形式 **:** int 型

説明 **:** ユニットセル内の軌道の数 *N*orbit を指定します。

• [vx\_i], [vy\_i], [vz\_i]

形式 **:** float 型

説明 **:** 各軌道の Wannier center *⃗v<sup>i</sup>* を fractional coordinate 表記で指定します。

#### 使用ルール

本ファイルを使用するにあたってのルールは以下の通りです。

• 軌道のインデックスは暗黙的に Wannier center の並び順に 1~*N*orbit で与えられます。

## 相互作用指定ファイル

次の形で表わされるハミルトニアンの一体項および二体相互作用項について、その係数 *Tαβ*(*rij* ) および *Jαβ*(*rij* ), *Vαβ*(*rij* ), *U<sup>α</sup>* を共通の Wannier90(-like) 形式で記述します。なお、波数空間版 UHF では一般化二 体相互作用 InterAll 形式には対応していません。

#### **Transfer:**

$$
\sum_{ij\alpha\beta\sigma} T_{\alpha\beta}(r_{ij}) c_{i\alpha\sigma}^{\dagger} c_{j\beta\sigma}
$$

#### **CoulombIntra:**

 $\sum_{i\alpha} U_{\alpha} n_{i\alpha\uparrow} n_{i\alpha\downarrow}$   $(n_{i\alpha\sigma} = c_{i\alpha\sigma}^{\dagger} c_{i\alpha\sigma})$ 

 $\mathbf{r}$ 

# **CoulombInter:**

P *ijαβ Vαβ*(*rij* ) *niαnjβ* (*niα* = *niα<sup>↑</sup>* + *niα↓*)

#### **Hund:**

 $\sum_{ij\alpha\beta} J_{\alpha\beta}^{\text{Hund}}(r_{ij}) (n_{i\alpha\uparrow}n_{j\beta\uparrow}+n_{i\alpha\downarrow}n_{j\beta\downarrow})$ 

### **Ising:**

$$
\sum_{ij\alpha\beta} J_{\alpha\beta}^{\text{Ising}}(r_{ij}) S_{i\alpha}^z S_{j\beta}^z (S_{i\alpha}^z = \frac{1}{2} (n_{i\alpha\uparrow} - n_{i\alpha\downarrow}))
$$

# **PairHop:**

$$
\sum_{ij\alpha\beta} J_{\alpha\beta}^{\text{PH}}(r_{ij}) c_{i\alpha\uparrow}^{\dagger} c_{j\beta\uparrow} c_{i\alpha\downarrow}^{\dagger} c_{j\beta\downarrow} + h.c.
$$

#### **Exchange:**

 $\sum_{ij\alpha\beta} J^{\rm Ex}_{\alpha\beta}(r_{ij}) c^{\dagger}_{i\alpha\uparrow} c^{\phantom{\dagger}}_{j\beta\uparrow} c^{\dagger}_{j\beta\downarrow} c^{\phantom{\dagger}}_{i\alpha\downarrow}$ 

#### **PairLift:**

$$
\sum_{ij\alpha\beta} J^{\mathrm{PairLift}}_{\alpha\beta}(r_{ij}) c^{\dagger}_{i\alpha\uparrow} c_{i\alpha\downarrow} c^{\dagger}_{j\beta\uparrow} c_{j\beta\downarrow}
$$

以下にファイル例を示します。

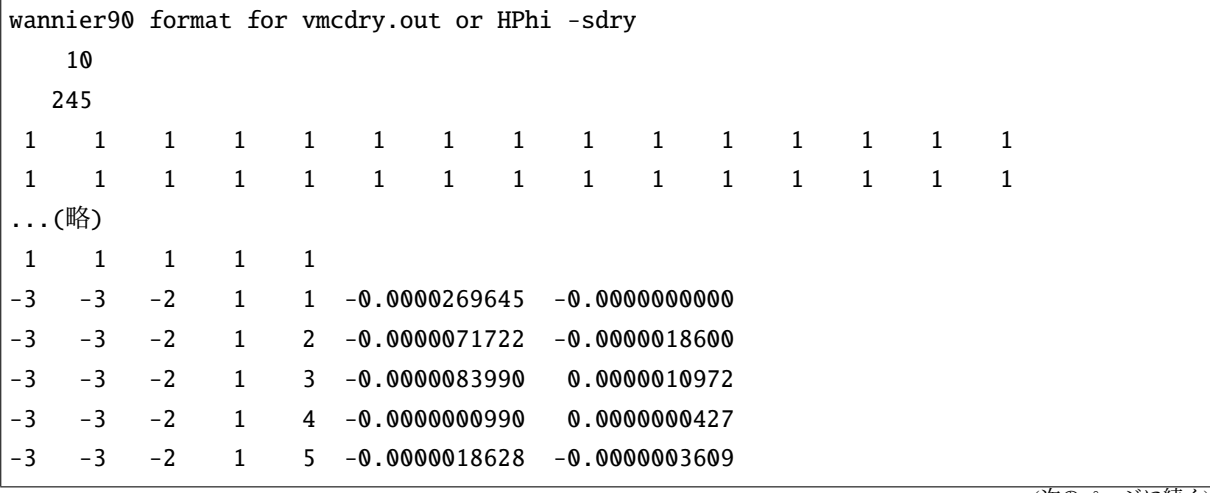

(次のページに続く)

(前のページからの続き)

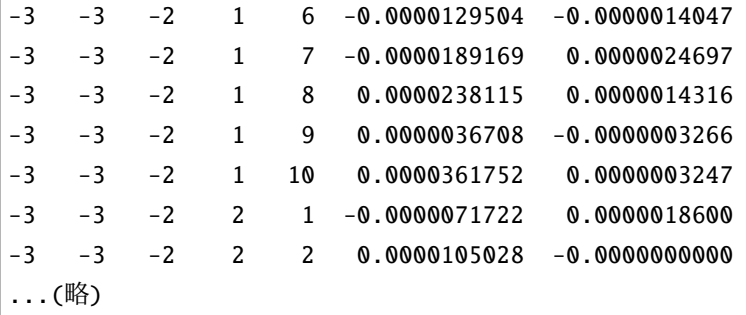

## ファイル形式

- 1 行: ヘッダ (何が書かれても問題ありません)。
- 2 行: [Norbit]
- 3行: [Npts]
- 4  $\lceil N_{\text{pts}}/15 \rceil + 3$  <del>(i</del> : [n\_1] [n\_2] ...
- $[N_{\text{pts}}/15] + 4$  行以降: [r\_x] [r\_x] [r\_x] [alpha] [beta] [J.real] [J.imag]

## パラメータ

- [Norbit]
	- 形式 **:** int 型
	- 説明 **:** ユニットセル内の軌道の数 *N*orbit を指定します。
- [Npts]

形式 **:** int 型

説明 **:** 並進ベクトル全体が入る直方体に含まれるセルの数を指定します。

•  $[n1], [n1], ...$ 

形式 **:** int 型

説明 **:** 各セルの縮重度を指定します (通常は 1)。一行あたり 15 点を列挙します。

•  $[r_x], [r_y], [r_z]$ 

形式 **:** int 型

説明 **:** 並進ベクトルを指定します。

• [alpha], [beta]

形式 **:** int 型

説明 **:** 軌道のインデックスを指定します。[alpha] が元のセル内の軌道、[beta] が *⃗r* 離れたセル内 の軌道を指します。

• [J.real], [J.imag]

形式 **:** float 型

説明 **:** 係数 *Jαβ*(*⃗r*) の実部と虚部を指定します。

#### 使用ルール

本ファイルを使用するにあたってのルールは以下の通りです。

- 行数固定で読み込みを行うため、ヘッダの省略はできません。
- 係数行列のうち、省略された要素は 0 と仮定します。
- 並進ベクトルは全て CellShape 内に収まるとします。r\_x, r\_y, r\_z の範囲が CellShape の x,y,z 軸 のサイズを超える場合はエラーで終了します。

# <span id="page-61-0"></span>**3.2.3 UHFk** の出力ファイル

UHFk の出力ファイルに関するファイル形式を記載します。

#### **energy**

波数空間版 UHF 法で求めたエネルギー、粒子数、スピンに関する計算結果を出力します。ファイル名は環 境設定ファイルの中の file.output セクションでキーワード energy を用いて指定することができます。 以下にファイル例を記載します。

Energy\_Total =  $-5.88984624257707$ Energy\_Band =  $-0.9265413257740396$ Energy\_Coulomb = -4.963304916803031 NCond = 8.000000000000007 Sz = 3.2822430107160017e-07

#### ファイル形式

- Energy\_Total = [energy\_total]
- Energy Band =  $[energy\_band]$
- Energy $_{\text{type}}$  = [energy\_type]
- $NCond = [ncond]$
- $Sz = [sz]$

パラメータ

• [energy\_total]

形式 **:** float 型

説明 **:** UHF 法で求めた固有ベクトルを用い計算した全エネルギー。

• [energy\_band]

形式 **:** float 型

説明 **:** UHF 法で求めたハミルトニアン行列の固有値のみ考慮した場合のエネルギー。

• [energy\_type]

形式 **:** float 型

説明 **:** 相互作用分のエネルギー。相互作用のタイプごとに出力される。

• [ncond]

形式 **:** float 型

```
説明 : 全粒子数の期待値。
```
 $\sum_i \langle n_i \rangle$ 

• [sz]

形式 **:** float 型

説明 **:** 全スピンの *z* 成分 *S<sup>z</sup>* の期待値。

 $\sum_i \langle (n_{i\uparrow} - n_{i\downarrow}) \rangle / 2$ 

#### **eigen**

収束したハミルトニアンの固有値、固有ベクトルを npz 形式で出力します。ファイル名は、環境設定ファイ ルの file.output セクション eigen で指定された文字列 (以下、eigen\_str ) を用いて、eigen\_str.npz という名前で出力されます。

以下、データを読み込む例となります。

```
import numpy as np
data = np.load("eigen_str.npz")
eigenvalue = data["eigenvalue"]
eigenvector = data["eigenvector"]
wavevector\_unit = data['wavevector\_unit']wavevector\_index = data['wavevector\_index']
```
eigenvalue には波数ごとの固有値 λ<sub>l</sub>( $\vec k$ ) が格納されます。副格子を指定している場合は、副格子を単位と した値になります。データ形式は numpy ndarray で、データの並びは eigenvalue[k][l] です。k は波数 ベクトル *⃗k* を一次元化したインデックス、l はセル内の固有値のインデックスです。Sz 固定の場合は、固

有値のインデックスは軌道部分 l' とスピン s (up-spin は 0, down-spin は 1) に対して l' + Norb \* s とな ります。 Norb はセル内の軌道数です。

eigenvector には対応する固有ベクトルが格納されます。データ形式は numpy ndarray で、データの並び は eigenvector[k][j][l] です。k, l は対応する波数および固有値のインデックス、j はセル内の軌道・ スピンのインデックスです。

ファイルには波数の情報も出力されます。wavevector\_unit には逆格子ベクトル*⃗b<sup>i</sup>* を用いて 2*π⃗bi/N<sup>i</sup>* で 表される単位波数ベクトルが格納されます。wavevector\_index には波数のインデックスと 1 次元化した インデックスとの対応が格納されます。インデックス k に対応する波数ベクトルは以下で求められます。

 $k$ <sub>vec</sub> =  $np.dot(wavevector_index[k], wavevector\_unit)$ 

#### **green**

一体グリーン関数 *⟨c † iσ*<sup>1</sup> *cjσ*<sup>2</sup> *⟩* の計算結果を npz 形式で出力します。ファイル名は、環境設定ファイルの中 の file.output セクションでキーワード green を用いて指定された文字列 (以下、green\_str) を用いて、 green\_str.npz という名前で出力されます。

データはキー green にバインドされます。データ配列は ndarray(r, s, a, t, b) で、インデックスは 以下のとおりです。

- r: 並進ベクトル [*r<sup>x</sup> r<sup>y</sup> rz*] <sup>を</sup> 1 次元化したインデックスで、r = *r<sup>z</sup>* + *N<sup>z</sup> ·* (*r<sup>y</sup>* + *Nyrx*)
- a, b: 軌道のインデックス *α, β*
- s, t: スピンのインデックス *σ*1*, σ*<sup>2</sup>

出力ファイルは、file.input セクションの initial で指定するグリーン関数の初期データとして使用で きます。

副格子を指定している場合は、上記に加えて、副格子を単位としたグリーン関数の値がキー green\_sublattice にバインドされます。並進ベクトルおよび軌道のインデックスは副格子に読み替えます。

以下、データを読み込む例となります。

```
import numpy as np
data = np.load("green.dat.npz")
green = data["green"]
```
# 第**4**章 乱雑位相近似 **(RPA)**

# **4.1** チュートリアル

H-wave を乱雑位相近似モード (RPA) で実行するには、入力ファイルとして

- 1. 環境設定入力ファイル
- 2. 相互作用定義ファイル

を用意した後、プログラムを実行します。以下では、 docs/tutorial/Hubbard/RPA ディレクトリにある サンプルを例にチュートリアルを実施します。相互作用定義ファイルは StdFace ライブラリを用いて生成 することもできます。詳細は *StdFace* [を用いた相互作用ファイルの作成](#page-88-0) の章をご覧ください。

# **4.1.1** 環境設定入力ファイルの作成

環境設定入力ファイルには、基本パラメータの指定と入出力を制御する情報を記述します。docs/tutorial/ Hubbard/RPA ディレクトリ内に input.toml というファイルがありますが、これが入力パラメータファイ ルになります。以下、ファイルの内容を記載します。

```
[log]
 print_level = 1
[mode]
 mode = "RPA"
[mode.param]
 T = 0.5# mu = 0.0CellShape = [32,32,1]
 SubShape = [1, 1, 1]nmat = 1024# Ncond = 1024
 filling = 0.5matsubara_frequency = "all"
[file]
[file.input]
 path_to_input = "input"
 # initial = "initial.dat"
```
(前のページからの続き)

# chi0q\_init = "chi0q.npz"

[file.input.interaction] path\_to\_input = "input" Geometry = "geom.dat" Transfer = "transfer.dat" CoulombIntra = "coulombintra.dat" CoulombInter = "coulombinter.dat"

[file.output] path\_to\_output = "output" chiq = "chiq"  $chi@ = "chi@q"$ 

このファイルは TOML 形式で記述され、内容ごとにセクションに分類されています。

#### [log] セクション

ログ出力に関する設定を行います。print\_level で標準出力のレベルを指定します。

#### [mode] セクション

実行モードに関する設定および基本パラメータの指定を行います。mode で乱雑位相近似 (RPA) を選択しま す。[mode.param] サブセクションには計算実行時のパラメータを指定します。

## [file] セクション

[file.input] サブセクションでは、入力ファイルを格納するディレクトリ path\_to\_input を指定しま す。以前に計算した既約感受率 *χ*0(*⃗q*) のデータを chi0q\_init に指定したファイルから読み込んで感受率 の計算を行うことができます。[file.input.interaction] サブセクションには、幾何情報および相互作 用定義を格納するファイルのファイル名を相互作用のタイプごとに列挙します。

[file.output] サブセクションには、既約感受率 *χ*0(*⃗q*) を出力するファイル名 chi0q 、感受率 *χ*(*⃗q*) を出 力するファイル名 chiq を指定します。これらのキーワードがない場合にはその項目は出力されません。

詳細については [ファイルフォーマット](#page-69-0) の章をご覧ください。

# **4.1.2** 相互作用定義ファイルの作成

Hamiltonian を構築するための格子の幾何情報および相互作用係数を格納したデータファイルを作成しま す。項目とファイル名の対応付けは、入力パラメータファイルの [file.input.interaction] セクション で行います。

#### Geometry

格子の幾何情報を記述します。ファイル例を以下に示します。

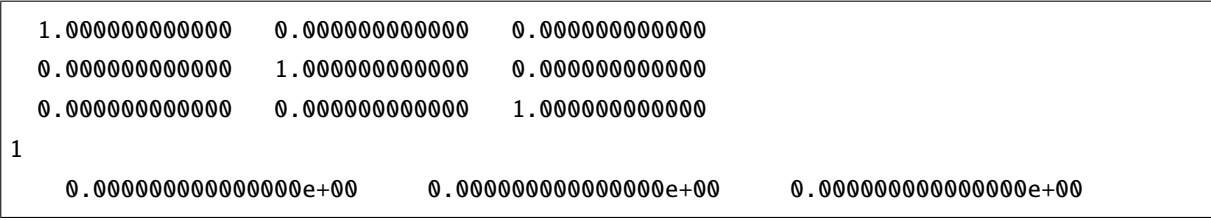

基本ベクトル (1~3 行目)、軌道の数 (4 行目)、各軌道の Wannier center(5 行目以降) を記載します。

#### Transfer**,** CoulombIntra**,** CoulombInter**,** Hund**, etc**

Transfer に指定するファイルは、電子系の Transfer に相当する Hamiltonian の係数を格納します。また、二 体相互作用の係数は相互作用のタイプごとに係数を格納するファイルを指定します。

相互作用のタイプは、実空間版および波数空間版 UHF の入力ファイル形式と対応して、CoulombItra, CoulombInter, Hund, Ising, Exchange, PairLift, PairHop が定義されています。

これらのファイルは Wannier90(-like) 形式で記述されます。以下に例を示します。

```
Transfer in wannier90-like format for uhfk
1
9
1 1 1 1 1 1 1 1 1
 -1 -1 0 1 1 0.500000000000 -0.000000000000-1 0 0 1 1 1.0000000000000 -0.0000000000000 -1 0 1 1 1.000000000000 -0.000000000000
  0 1 0 1 1 1.000000000000 0.000000000000
  1 0 0 1 1 1.000000000000 0.000000000000
  1 1 0 1 1 0.500000000000 0.000000000000
```
コメント行 (1 行目)、軌道の数 (2 行目)、 nrpts (3 行目)、縮重度 ( nrpts 個を 1 行あたり 15 個ずつ)、係 数行列の要素を記載します。nrpts は、相互作用定義の並進ベクトルの x,y,z 軸に沿った上限と下限から作 られる直方体について、それに含まれるセルの総数です。

行列要素の各行は、並進ベクトル *rx, ry, r<sup>z</sup>* 、軌道のインデックス *α, β* 、係数の値の実部・虚部です。

# **4.1.3** 計算の実行

全ての入力ファイルが準備できた後、プログラムを実行して計算を行います。入力パラメータファイル (こ こでは input.toml ) を引数とし、ターミナルから H-wave を実行します。

\$ hwave input.toml

計算が開始されると以下のようなログが出力されます。

2023-03-07 18:55:44,682 INFO qlms: RPA mode 2023-03-07 18:55:44,682 INFO qlms: Read interaction definitions from files 2023-03-07 18:55:44,682 INFO qlms.read\_input: QLMSkInput: read Gemoetry from input/ *,→*geom.dat 2023-03-07 18:55:44,682 INFO qlms.read\_input: QLMSkInput: read interaction Transfer␣ *,→*from input/transfer.dat 2023-03-07 18:55:44,682 INFO qlms.read\_input: QLMSkInput: read interaction␣ *,→*CoulombIntra from input/coulombintra.dat 2023-03-07 18:55:44,682 INFO qlms.read\_input: QLMSkInput: read interaction␣ *,→*CoulombInter from input/coulombinter.dat 2023-03-07 18:55:44,682 INFO hwave.solver.rpa: Lattice parameters: 2023-03-07 18:55:44,682 INFO hwave.solver.rpa: CellShape = (32, 32, 1) 2023-03-07 18:55:44,682 INFO hwave.solver.rpa: cell volume = 1024 2023-03-07 18:55:44,682 INFO hwave.solver.rpa: cell dimension = 3  $2023-03-07$  18:55:44,682 INFO hwave.solver.rpa: SubShape =  $(1, 1, 1)$ 2023-03-07 18:55:44,682 INFO hwave.solver.rpa: subshape volume = 1  $2023-03-07$  18:55:44,682 INFO hwave.solver.rpa: Shape =  $(32, 32, 1)$ 2023-03-07 18:55:44,682 INFO hwave.solver.rpa: shape volume = 1024 2023-03-07 18:55:44,682 INFO hwave.solver.rpa: has\_sublattice = False 2023-03-07 18:55:44,683 INFO hwave.solver.rpa: RPA parameters:  $2023-03-07$  18:55:44,683 INFO hwave.solver.rpa: norbit = 1  $2023-03-07$  18:55:44,683 INFO hwave.solver.rpa: nspin = 2 2023-03-07 18:55:44,683 INFO hwave.solver.rpa: nd = 2  $2023-03-07$  18:55:44,683 INFO hwave.solver.rpa: Nmat = 1024  $2023-03-07$  18:55:44,683 INFO hwave.solver.rpa: mu = 0.0  $2023-03-07$  18:55:44,683 INFO hwave.solver.rpa: T = 0.5 2023-03-07 18:55:44,683 INFO hwave.solver.rpa: E\_cutoff = 1.000000e+02 2023-03-07 18:55:44,683 INFO qlms: Start UHF calculation 2023-03-07 18:55:44,683 INFO hwave.solver.rpa: Start RPA calculations 2023-03-07 18:55:47,726 INFO hwave.solver.rpa: End RPA calculations 2023-03-07 18:55:47,726 INFO qlms: Save calculation results. 2023-03-07 18:55:47,726 INFO hwave.solver.rpa: Save RPA results 2023-03-07 18:55:47,925 INFO hwave.solver.rpa: save\_results: save chiq in file output/ *,→*chiq 2023-03-07 18:55:48,294 INFO hwave.solver.rpa: save\_results: save chi0q in file␣ *,→*output/chi0q 2023-03-07 18:55:48,294 INFO qlms: All procedures are finished.

(次のページに続く)

(前のページからの続き)

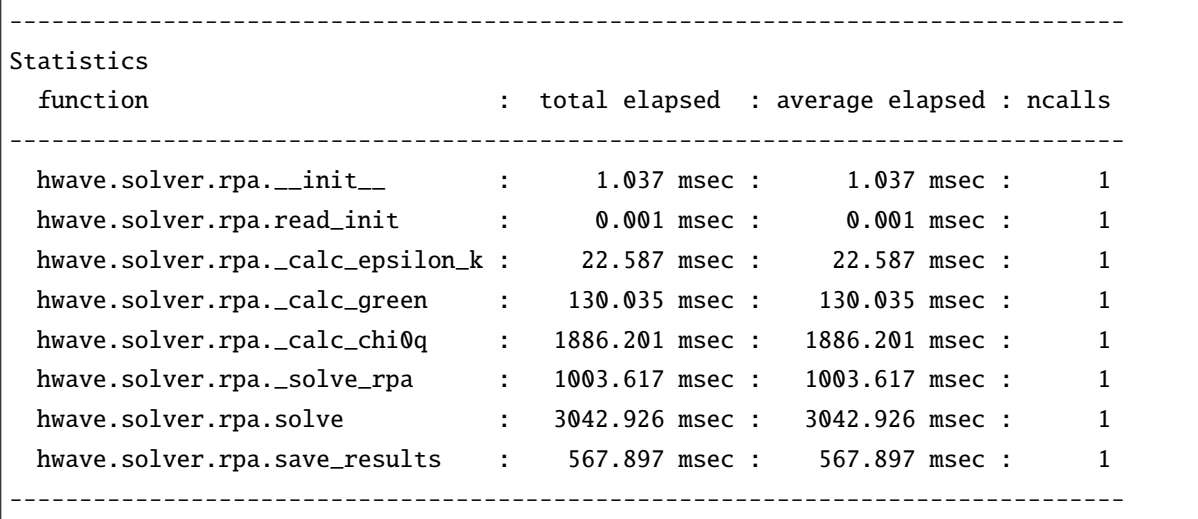

入力ファイル読み込みに関するログが出力されたあと、乱雑位相近似計算の計算過程に関する情報が出力 されます。出力ファイルは input.toml の [file.output] セクションの指定に従い、output ディレクト リに chi0q.npz , chiq.npz ファイルが出力されます。

出力ファイルの詳細については [ファイルフォーマット](#page-79-0) の章をご覧ください。

計算のポスト処理として、計算結果を可視化するためのツールが sample/RPA/view.py に用意されていま す。このスクリプトファイルを現在のディレクトリにコピーし、ターミナルから以下を実行します。この ツールを実行するには matplotlib パッケージが必要です。

#### \$ python3 view.py

output/chi0q.npz と output/chiq.npz を読み込み、松原振動数 i*ω<sup>m</sup>* = 0 での電荷感受率 *χc*(*⃗q*) および スピン感受率 *χs*(*⃗q*) の値を各 *⃗q* ごとに標準出力に書き出します。あわせて、これらの値を 3D プロットし た以下の図を PNG 形式で出力します。

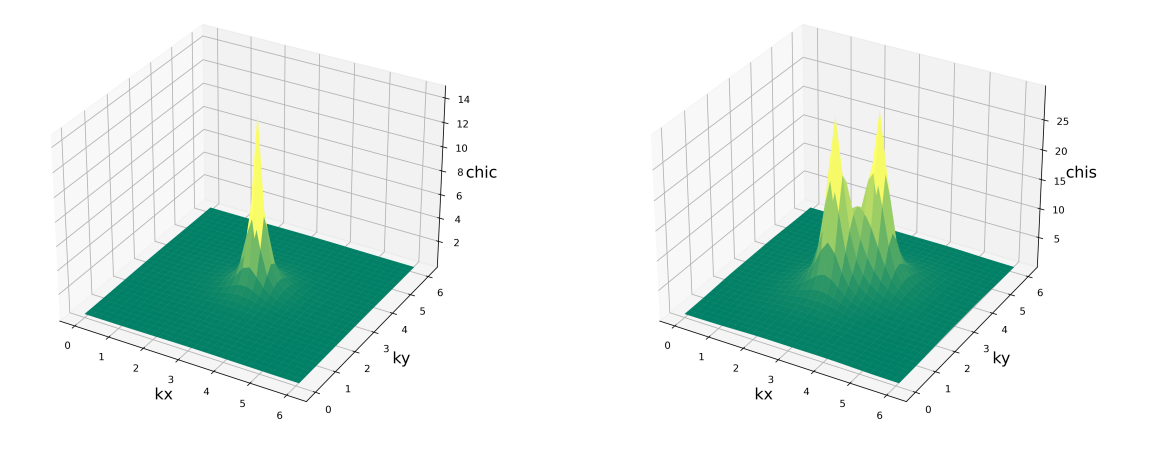

 $\boxtimes$  4.1:  $\chi_c(\vec{q})$   $\boxtimes$  4.2:  $\chi_s(\vec{q})$ 

# **4.2** ファイルフォーマット

# <span id="page-69-0"></span>**4.2.1** 環境設定ファイル

このファイルでは、TOML 形式で H-wave に関する環境を設定します。本ファイルは以下の 3 つのセクショ ンから構成されます。

- 1. mode セクション: 計算モードに関する設定を指定するセクション。
- 2. log セクション: 標準出力に関する設定を指定するセクション。
- 3. file セクション: 入出力ファイルのパスなどを設定するセクションで、 input , output のサブセク ションから構成される。

以下、ファイル例を記載します。

```
[log]
 print_level = 1
[mode]
 mode = "RPA"[mode.param]
 T = 0.5# mu = 0.0CellShape = [32,32,1]
 SubShape = [1,1,1]nmat = 1024# Ncond = 1024
 filling = 0.5matsubara_frequency = "all"
[file]
[file.input]
 path_to_input = "input"
 # initial = "initial.dat"
 # chi0q_init = "chi0q.npz"
[file.input.interaction]
 path_to_input = "input"
 Geometry = "geom.dat"
 Transfer = "transfer.dat"
 CoulombIntra = "coulombintra.dat"
 CoulombInter = "coulombinter.dat"
[file.output]
 path_to_output = "output"
```
(次のページに続く)

(前のページからの続き)

 $chiq = "chiq"$  $chi@ = "chi@q"$ 

ファイル形式

TOML 形式

パラメータ

mode セクション

• mode

形式 **:** string 型

説明 **:** 計算モードを指定します。乱雑位相近似を利用する場合には "RPA" を記載します。

• enable\_spin\_orbital

形式 **:** bool 型 (デフォルトは false)

説明 **:** スピン軌道相互作用を有効にします。Transfer 項の軌道のインデックスはスピン自由度を含む 形に解釈されます。インデックスの対応は、軌道 *α* とスピン *s* に対して *α* + *N*orb *· s* となります。

• calc\_scheme

形式 **:** string 型 (デフォルトは "auto")

説明 **:** 軌道・スピンの取り扱い方を指定します。以下のいずれかの値をとります。

- **–** general: 軌道とスピンを統一した一般化軌道として扱い、感受率行列は最も一般的な形式をと ります。行列のサイズは  $N_{\rm orb}^4 N_{\rm spin}^4 N_k N_\omega$  となります。
- **–** reduced: 軌道とスピンを統一した一般化軌道として扱い、感受率行列は *α* = *α ′* , *β* = *β ′* のみ計 算します。行列のサイズは  $N_{\rm orb}^2 N_{\rm spin}^2 N_k N_\omega$  となります。二体相互作用は CoulombIntra, CoulombInter, Ising, Hund のみを考慮します。
- **–** squashed: 軌道とスピンを分離し、軌道については *α* = *α ′* , *β* = *β ′* のみ扱います。感受率行列 のサイズは  $N_{\rm orb}^2 N_{\rm spin}^4 N_k N_\omega$  となります。詳細は [アルゴリズム](#page-82-1) の章を参照してください。
- **–** auto: 相互作用項の指定に応じて自動判別します。 chi0q のみを計算する場合は指定できま せん。

mode.param セクション

mode.param セクションでは計算用のパラメータを指定します。

• CellShape

形式 **:** int array 型

説明 **:** box の形状 Lx, Ly, Lz を指定します。

• SubShape

形式 **:** int array 型 (デフォルトは [ Lx, Ly, Lz ])

説明 **:** 副格子の形状 Bx, By, Bz を指定します。

• T

形式 **:** float 型 (デフォルトは 0)

説明 **:** 温度を指定します。0 以上の値を指定してください。

• mu

形式 **:** float 型 または None (デフォルトは None)

説明 **:** 化学ポテンシャル *µ* の値を指定します。指定しない場合は、電子数の期待値が Ncond になる ように *µ* の値を計算します。 mu と Ncond または filling が同時に指定されている場合はエラーで 終了します。

• Ncond

形式 **:** int 型

説明 **:** 伝導電子の数を指定します。1 以上の値を指定してください。

• filling

形式 **:** float 型

説明 **:** 伝導電子の状態数に対する占有率を指定します。 Ncond と同時に指定されている場合はエラー で終了します。

• Ncond\_round\_mode

形式 **:** str 型 (デフォルトは "strict")

説明 **:** 温度 T = 0 の場合、 filling から計算される伝導電子数を整数値に丸める方法を指定します。 以下のいずれかの値をとります。

- **–** as-is : 丸めを行いません。(戻り値は float 型です)
- **–** round-up : 小数点以下を切り上げます。
- **–** round-down : 小数点以下を切り捨てます。
- **–** round-off : 小数点以下を四捨五入します。
- **–** round : 小数点以下を round 関数で丸めます。0.5 は 0 に丸められるので注意。
- **–** strict : 整数でない場合はエラーで終了します。
- **–** exact : 整数でない場合は warning を表示し、 round で丸めた整数値を返します。

• Nmat

形式 **:** int 型 (デフォルトは 1024)

説明 **:** 松原振動数のカットオフを指定します。1 以上の偶数の値を指定してください。松原振動数の 定義は以下の通りです。インデックス *n* は 0~Nmat-1 の値を取ります。

- **–** Boson の場合: *ω<sup>n</sup>* = 2*π*(*n −* Nmat*/*2) *β*
- **–** Fermion の場合: *ω<sup>n</sup>* = *π*(2*n* + 1 *−* Nmat) *β*

• coeff tail

形式 **:** float 型 (デフォルトは 0.0)

説明 **:** フーリエ変換の尾部の補正を行う際の、補正の大きさを指定します。対角化された一体 Green 関数に対して coeff\_tail*/*(*iωn*) を引き虚時間表示にフーリエ変換した後、*−β/*2 *·* coeff\_tail を付 加します。

• matsubara\_frequency

形式 **:** int 型, list 型, または str 型 (デフォルトは "all")

説明 **:** 感受率行列 *χ*(*⃗q*) を計算する松原振動数のインデックスを指定します。指定方法は以下のいず れかです。

- **–** 整数値 : 指定した松原振動数における値を計算します。
- **–** [ min, max (, step) ] : min から max まで step おきに計算します。 step を省略した場合 は step=1 として扱われます。
- **–** all : 全ての松原振動数での値を計算します。
- **–** center : Nmat/2 における値を計算します。
- **–** none : 計算しません。

感受率行列 *χ*(*⃗q*) および既約感受率行列 *χ*0(*⃗q*) をファイルに出力する場合、このパラメータで指定し た松原振動数における値が出力されます。

• coeff\_extern

形式 **:** float 型 (デフォルトは 0.0)

説明 **:** 外場の係数 *h* を指定します。外場は *±hHαβ*(*rij* ) の形式で導入され、行列要素 *Hαβ*(*rij* ) の定 義は相互作用入力ファイルで与えます。符号は +(*−*) <sup>が</sup> spin up(down) です。

• RndSeed

形式 **:** int 型 (デフォルトは 1234) 説明 **:** 乱数のシード (種) を指定します。 • ene\_cutoff

形式 **:** float 型 (デフォルトは 100.0)

説明 **:** Fermi 分布関数を計算する際に overflow を避けるため、*e* の冪指数に対する上限を指定します。

#### log セクション

• print\_level

形式 **:** int 型 (デフォルトは 1)

説明 **:** 標準出力のレベルを指定します。1 にすると詳細な情報が出力されます。

#### file セクション

input と output のサブセクションからなります。入力ファイルおよび出力ファイルについて、ファイル の種別、格納するディレクトリやファイル名などの情報を指定します。以下、順に説明します。

#### file.input セクション

• path\_to\_input

形式 **:** str 型 (デフォルトは "" (空文字列))

説明 **:** 入力ファイルの格納されているディレクトリを指定します。

• chi0q\_init

形式 **:** str 型

説明 **:** 計算済みの既約感受率 *χ*0(*⃗q*) を利用して感受率を計算する場合に利用します。既約感受率の データを格納したファイルの名前を指定します。ファイルは Numpy zip 形式です。file.output の chi0q の出力ファイル形式に対応しています。

• trans\_mod

形式 **:** str 型

説明 **:** UHF 法で近似した相互作用項を含む一体項を RPA の初期値として利用します。UHFk の file.output.rpa に指定した出力ファイルのファイル名を指定します。

• green\_init

形式 **:** str 型

説明 **:** RPA の初期値として与える Green 関数を格納したファイルの名前を指定します。UHFk の green の出力ファイル形式に対応しています。 trans\_mod が指定されている場合、 green\_init は 使われません。

#### file.input.interaction セクション

乱雑位相近似で、幾何情報や相互作用のタイプと定義ファイルとの対応付けを行います。

• path\_to\_input

形式 **:** str 型

説明 **:** 入力ファイルを格納するディレクトリを指定します。 file.input セクションの path\_to\_input とは独立に指定できます。

• Geometry

形式 **:** str 型

説明 **:** 幾何情報のファイル名を指定します。

• Transfer, CoulombIntra, CoulombInter, Hund, Ising, Exchange, PairLift, PairHop, Extern

形式 **:** str 型

説明 **:** 各相互作用の係数ファイル名を指定します。二体相互作用項 (CoulombIntra, CoulombInter, Hund, Ising, Exchange, PairLift, PairHop) の指定がない場合は、chi0q のみを計算して終了します。

#### file.output セクション

• path\_to\_output

形式 **:** str 型 (デフォルトは "output" )

説明 **:** 出力ファイルを格納するディレクトリを指定します。

• chi0q

形式 **:** str 型

説明 **:** 既約感受率行列 *χ*0(*⃗q*) を出力するファイル名を指定します。このキーワードがない場合には情 報は出力されません。

• chiq

形式 **:** str 型

説明 **:** 感受率行列 *χ*(*⃗q*) を出力するファイル名を指定します。このキーワードがない場合には情報は 出力されません。

# <span id="page-75-0"></span>**4.2.2 RPA** 用入力ファイル

乱雑位相近似で使用する入力ファイルに関して説明します。入力ファイルの種別は以下の 2 つに分類され、 データフォーマットは Wannier90 形式です。

(1) 幾何情報:

**Geometry**: 格子の幾何情報を設定します。

(2) 相互作用定義:

RPA のハミルトニアンを電子系の表式により指定します。具体的には、キーワードで指定する各相 互作用のタイプについて、ハミルトニアンの係数をデータとして与えます。

*H*Φ <sup>や</sup> mVMC <sup>の</sup> Expert Mode 入力に相当する以下のキーワードを指定できます。

#### **Transfer:**

*c † iσ*<sup>1</sup> *cjσ*<sup>2</sup> で表される一体項を指定します。

## **Extern:**

 $\sigma_{\sigma_1 \sigma_2}^z c_i^\dagger c_j^{\phantom\dagger}$ で表される一体項に対する外場を指定します。

# **CoulombIntra:**

 $n_{i\uparrow}n_{i\downarrow}$  で表される相互作用を指定します ( $n_{i\sigma}=c^{\dagger}_{i\sigma}c^{}_{i\sigma}$ )。

## **CoulombInter:**

 $n_i n_j$  で表される相互作用を指定します ( $n_i = n_{i\uparrow} + n_{i\downarrow}$ )。

#### **Hund:**

*ni↑nj<sup>↑</sup>* + *ni↓nj<sup>↓</sup>* で表される相互作用を指定します。

#### **Ising:**

*S z i S z <sup>j</sup>* で表される相互作用を指定します。

#### **Exchange:**

*S* + *<sup>i</sup> S − <sup>j</sup>* で表される相互作用を指定します。

### **PairLift:**

*c † i↑ ci↓ c † j↑ <sup>c</sup>j<sup>↓</sup>* で表される相互作用を指定します。

# **PairHop:**

*c † i↑ cj↑ c † i↓ <sup>c</sup><sup>j</sup><sup>↓</sup>* で表される相互作用を指定します。

以下のセクションでデータフォーマットについて記述します。

### 幾何情報指定ファイル

格子の幾何情報を記述します。ファイル例を以下に示します。

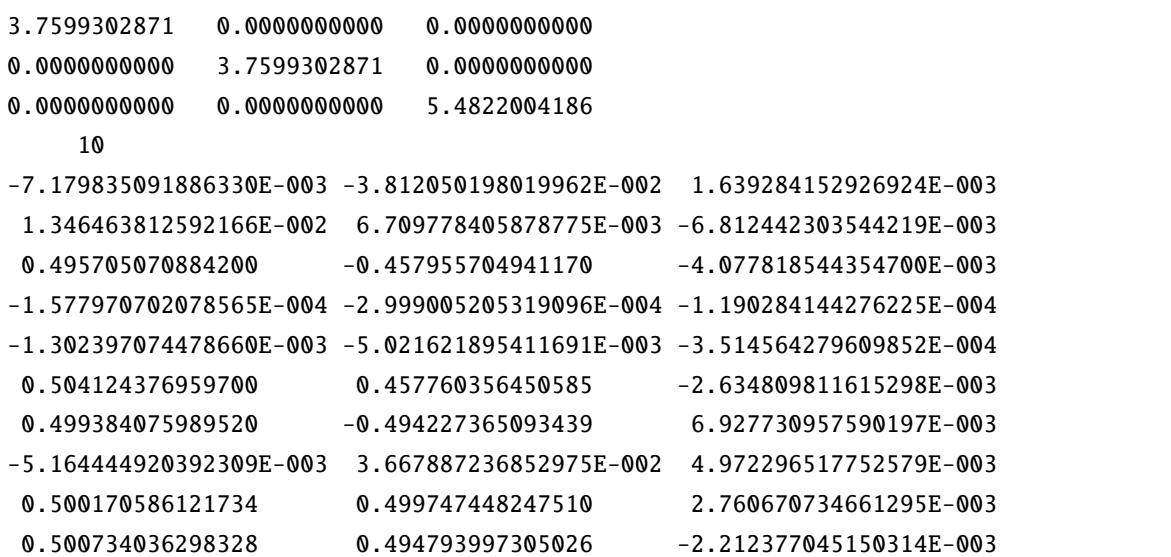

## ファイル形式

- 1-3 行: [ax\_i] [ay\_i] [az\_i]
- 4 行: [Norbit]
- 5 行以降: [vx\_i] [vy\_i] [vz\_i]

## パラメータ

• [ax\_i], [ay\_i], [az\_i]

形式 **:** float 型

説明 **:** 基本格子ベクトル *⃗a*1*, ⃗a*2*, ⃗a*<sup>3</sup> を指定します。

• [Norbit]

形式 **:** int 型

説明 **:** ユニットセル内の軌道の数 *N*orbit を指定します。

• [vx\_i], [vy\_i], [vz\_i]

形式 **:** float 型

説明 **:** 各軌道の Wannier center *⃗v<sup>i</sup>* を fractional coordinate 表記で指定します。

#### 使用ルール

本ファイルを使用するにあたってのルールは以下の通りです。

• 軌道のインデックスは暗黙的に Wannier center の並び順に 1~*N*orbit で与えられます。

### 相互作用指定ファイル

次の形で表わされるハミルトニアンの一体項および二体相互作用項について、その係数 *Tαβ*(*rij* ) および *Jαβ*(*rij* ), *Vαβ*(*rij* ), *U<sup>α</sup>* を共通の Wannier90(-like) 形式で記述します。なお、乱雑位相近似では一般化二体 相互作用 InterAll 形式には対応していません。

#### **Transfer:**

$$
\sum_{ij\alpha\beta\sigma} T_{\alpha\beta}(r_{ij}) c_{i\alpha\sigma}^{\dagger} c_{j\beta\sigma}^{\phantom{\dagger}}
$$

#### **Extern:**

$$
\sum_{ij\alpha\beta\sigma_1\sigma_2} H_{\alpha\beta}(r_{ij}) \sigma^z_{\sigma_1\sigma_2} c^{\dagger}_{i\alpha\sigma_1} c_{j\beta\sigma_2}, \quad \sigma^z = \text{diag}(1, -1)
$$

#### **CoulombIntra:**

 $\sum_{i\alpha} U_{\alpha} n_{i\alpha\uparrow} n_{i\alpha\downarrow}$ ,  $n_{i\alpha\sigma} = c^{\dagger}_{i\alpha\sigma} c_{i\alpha\sigma}$ 

 $\mathbf{r}$ 

#### **CoulombInter:**

 $\sum_{ij\alpha\beta} V_{\alpha\beta}(r_{ij}) n_{i\alpha} n_{j\beta}, \quad n_{i\alpha} = n_{i\alpha\uparrow} + n_{i\alpha\downarrow}$ 

#### **Hund:**

$$
\sum_{ij\alpha\beta} J^{\text{Hund}}_{\alpha\beta}(r_{ij}) \left( n_{i\alpha\uparrow} n_{j\beta\uparrow} + n_{i\alpha\downarrow} n_{j\beta\downarrow} \right)
$$

## **Ising:**

$$
\textstyle \sum_{ij\alpha\beta} J^{\text{Ising}}_{\alpha\beta}(r_{ij}) S^z_{i\alpha} S^z_{j\beta}, \quad S^z_{i\alpha} = \frac{1}{2} (n_{i\alpha\uparrow} - n_{i\alpha\downarrow})
$$

#### **PairHop:**

$$
\sum_{ij\alpha\beta} J_{\alpha\beta}^{\text{PH}}(r_{ij}) c_{i\alpha\uparrow}^{\dagger} c_{j\beta\uparrow} c_{i\alpha\downarrow}^{\dagger} c_{j\beta\downarrow} + h.c.
$$

#### **Exchange:**

$$
\textstyle \sum_{ij\alpha\beta} J^{\text{Ex}}_{\alpha\beta}(r_{ij})\,c_{i\alpha\uparrow}^{\dagger}c_{j\beta\uparrow}c_{j\beta\downarrow}^{\dagger}c_{i\alpha\downarrow}
$$

**PairLift:**

$$
\sum_{ij\alpha\beta} J^{\text{PairLift}}_{\alpha\beta}(r_{ij}) c^{\dagger}_{i\alpha\uparrow} c_{i\alpha\downarrow} c^{\dagger}_{j\beta\uparrow} c_{j\beta\downarrow}
$$

以下にファイル例を示します。

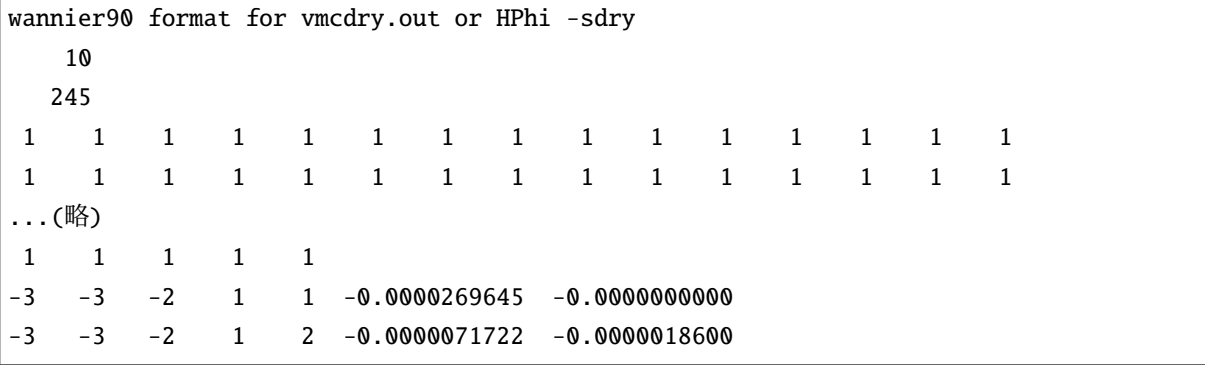

(次のページに続く)

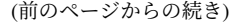

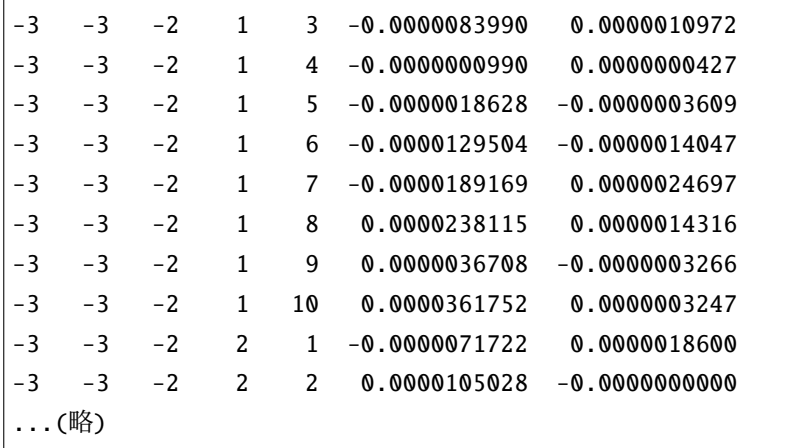

# ファイル形式

- 1 行: ヘッダ (何が書かれても問題ありません)。
- 2 行: [Norbit]
- 3 行: [Npts]
- 4  $[N_{pts}/15]$  + 3 行:  $[n_1]$   $[n_2]$  ...
- $\lceil N_{\text{pts}}/15 \rceil + 4$  行以降: [r\_x] [r\_x] [r\_x] [alpha] [beta] [J.real] [J.imag]

# パラメータ

• [Norbit]

形式 **:** int 型

説明 **:** ユニットセル内の軌道の数 *N*orbit を指定します。

• [Npts]

形式 **:** int 型

説明 **:** 並進ベクトル全体が入る直方体に含まれるセルの数を指定します。

•  $[n1], [n1], ...$ 

形式 **:** int 型

説明 **:** 各セルの縮重度を指定します (通常は 1)。一行あたり 15 点を列挙します。

•  $[r_x], [r_y], [r_z]$ 

形式 **:** int 型

説明 **:** 並進ベクトルを指定します。

• [alpha], [beta]

形式 **:** int 型

説明 **:** 軌道のインデックスを指定します。[alpha] が元のセル内の軌道、[beta] が *⃗r* 離れたセル内 の軌道を指します。

• [J.real], [J.imag]

形式 **:** float 型

説明 **:** 係数 *Jαβ*(*⃗r*) の実部と虚部を指定します。

#### 使用ルール

本ファイルを使用するにあたってのルールは以下の通りです。

- 行数固定で読み込みを行うため、ヘッダの省略はできません。
- 係数行列のうち、省略された要素は 0 と仮定します。
- 並進ベクトルは全て CellShape 内に収まるとします。r\_x, r\_y, r\_z の範囲が CellShape の x,y,z 軸 のサイズを超える場合はエラーで終了します。
- mode.enable\_spin\_orbital が true の場合、Transfer 項の軌道のインデックスはスピン自由度を含 む一般化軌道インデックスと読み替え、1~ 2*N*orbital の値をとります。 mode.enable\_spin\_orbital が false の場合は、インデックスの範囲が 1~ *N*orbital の行のみ考慮します。

# **4.2.3 RPA** の出力ファイル

RPA の出力ファイルに関するファイル形式を記載します。

#### **chiq, chi0q**

感受率行列および既約感受率行列の計算結果を Numpy zip 形式で出力します。ファイル名は、環境設定 ファイルの中の file.output セクションでキーワード chiq および chi0q を用いて指定された文字列 (以 下 chiq\_str と記述) を用いて、 chiq\_str.npz という名前で出力されます。

ファイルの内容は、以下のキーにバインドされる複数の配列データからなります。

• chiq または chi0q:

感受率行列または既約感受率行列のデータ。データ形式は以下の節で説明します。

• freq\_index:

出力する松原振動数の値または範囲はパラメータ matsubara\_frequency で指定されます。出力デー タの配列インデックスと、実際の松原振動数のラベルの対応付けを freq\_index に格納します。

• wavevector\_unit および wavevector\_index:

波数ベクトルの情報を格納します。詳細は *UHFk* [の出力ファイル](#page-62-0) を参照してください。

副格子を指定している場合は、出力されるデータは副格子を単位とした感受率の値です。波数ベクトルお よび軌道のインデックスは副格子に読み替えます。

chi0q の出力ファイルは、計算済み既約感受率データとして file.input セクションの chi0q\_init に指 定して使用できます。

#### **chi0q** のデータ形式

chi0q のデータ形式は、スピン軌道相互作用および外場の有無と、 mode.calc\_scheme パラメータの値に よって以下の形をとります。

• スピン非依存 (spin-free):

enable\_spin\_orbital パラメータが false の場合、もしくは true であっても *Tα*˜*β*˜(*k*) がスピンに ついて対角かつ対称な場合で、外場がないとき、既約感受率行列のスピン非依存部分を出力します。

- **–** calc\_scheme = general の場合、データ配列は ndarray(l,q,a,ap,b,bp) で、インデックス は以下のとおりです
	- ∗ l: 松原振動数のラベル。インデックスとラベルの対応は前述の freq\_index で与えられ ます。
	- ∗ q : 波数ベクトルのインデックス [*q<sup>x</sup> q<sup>y</sup> qz*] <sup>を</sup> 1 次元化したインデックスで、 *q* = *q<sup>z</sup>* + *N<sup>z</sup> ·* (*q<sup>y</sup>* + *N<sup>y</sup> · qx*) となります。
	- ∗ a, ap, b, bp はスピンを含まない軌道インデックス *α*, *α ′* , *β*, *β ′* に対応します。
- **–** calc\_scheme = reduced または squashed の場合、データ配列は ndarray(l,q,a,b) です。イ ンデックスの意味は上記と同じです。
- スピン対角 (spin-diagonal):

enable\_spin\_orbital パラメータが false で外場がある場合、もしくは enable\_spin\_orbital パ ラメータが true で *Tα*˜*β*˜(*k*) がスピンについて対角な場合に、既約感受率行列の spin up/down 成分を 出力します。

- **–** calc\_scheme = general の場合、データ配列は ndarray(s,l,q,a,ap,b,bp) となります。 s = 0 (1) はそれぞれ spin up (down) 成分を表し、それ以外のインデックスは上記と同じです。
- **–** calc\_scheme = reduced または squashed の場合、データ配列は ndarray(s,l,q,a,b) とな ります。
- スピン依存 (spinful):

enable\_spin\_orbital パラメータが true で Transfer 項が一般的な形の場合、一般化軌道をインデッ クスとする既約感受率行列を出力します。

- **–** calc\_scheme = general の場合、データ配列は ndarray(l,q,a,ap,b,bp) となります。 a, ap, **b, bp はスピンを含む一般化軌道インデックス**  $\tilde{\alpha}, \tilde{\alpha}', \tilde{\beta}, \tilde{\beta'}$  **に対応します。**
- **–** calc\_scheme = reduced の場合、データ配列は ndarray(l,q,a,b) となります。 a, b はスピ ンを含む一般化軌道インデックス *α*˜, *β*˜ に対応します。

**chiq** のデータ形式

chiq のデータ形式は calc\_scheme パラメータの値によって以下の形をとります。

- calc\_scheme = general の場合、データ配列は ndarray(l,q,a,ap,b,bp) となります。 a, ap, b, **bp** はスピンを含む一般化軌道インデックス  $\tilde{\alpha}, \tilde{\alpha}', \tilde{\beta}, \tilde{\beta'}$  に対応します。
- calc\_scheme = reduced の場合、データ配列は ndarray(l,q,a,b) となります。 a, b はスピンを  $\hat{a}$ む一般化軌道インデックス  $\tilde{\alpha}$ ,  $\tilde{\beta}$  に対応します。
- calc\_scheme = squashed の場合、データ配列は ndarray(l,q,s1,s2,a,s3,s4,b) となります。 a, b は軌道インデックス *α*, *β* に対応し、 s1 ~ s4 はスピンインデックス *σ*, *σ ′* , *σ*1, *σ ′* <sup>1</sup> にそれぞれ対応 します。

データ読み込みの例

以下にデータの読み込み方の例を示します。

```
import numpy as np
data = np.load('output/chiq.npz')
chiq = data['chiq']freq\_index = data['freq\_index']
```
# 第**5**章 アルゴリズム

# **5.1** 非制限 **Hartree-Fock** 法

# **5.1.1** 概要

非制限 Hartree-Fock(UHF) 近似では一体の演算子の揺らぎについて一次のみを取り入れ、二体項を一体項 へと近似します。一般的な二体相互作用については以下の近似を行うことに相当します。

$$
c_i^{\dagger}c_j^{\dagger}c_k c_l \sim \langle c_i^{\dagger}c_l \rangle c_j^{\dagger}c_k + c_i^{\dagger}c_l \langle c_j^{\dagger}c_k \rangle - \langle c_i^{\dagger}c_k \rangle c_j^{\dagger}c_l - c_i^{\dagger}c_k \langle c_j^{\dagger}c_l \rangle - (\langle c_i^{\dagger}c_l \rangle \langle c_j^{\dagger}c_k \rangle - \langle c_i^{\dagger}c_k \rangle \langle c_j^{\dagger}c_l \rangle)
$$

H-wave では以下の形式で二体相互作用を定義しています。

$$
\mathcal{H}_{\text{InterAll}} = \sum_{ijkl\alpha\beta\gamma\delta} \sum_{\sigma_1 \sigma_2 \sigma_3 \sigma_4} I_{ijkl\alpha\beta\gamma\delta} c^{\dagger}_{i\alpha\sigma_1} c_{j\beta\sigma_2} c^{\dagger}_{k\gamma\sigma_3} c_{l\delta\sigma_4}
$$
\n
$$
= \sum_{ijkl\alpha\beta\gamma\delta} \sum_{\sigma_1 \sigma_2 \sigma_3 \sigma_4} I_{ijkl\alpha\beta\gamma\delta} (c^{\dagger}_{i\alpha\sigma_1} c^{\dagger}_{k\gamma\sigma_3} c_{l\gamma\sigma_4} c_{j\beta\sigma_2} + c^{\dagger}_{i\alpha\sigma_1} c_{l\delta\sigma_4} \delta_{j,k} \delta_{\beta,\gamma} \delta_{\sigma_2,\sigma_3})
$$

ここで、上式の第 2 項のように一体項が存在することに注意が必要です。さて、一体項で与えられたハミ ルトニアンは一般的に以下のように書けます。

$$
\mathcal{H}_{\text{UHF}} = \sum_{ij} H_{ij} c_i^{\dagger} c_j = \hat{c}^{\dagger} H \hat{c}
$$
\n(5.1)

ここで、簡単化のため、 *i ≡* (*i, α, σ*1)*, j ≡* (*j, β, σ*2) 、 *H* <sup>は</sup> *Hij* を成分に持つ行列、 *c*ˆ<sup>は</sup> *c<sup>i</sup>* を成分にもつ 行ベクトルを表します。このとき、 *H* はエルミート行列なので、 ˆ*ξ* を *H* の固有値を対角成分に持つ行列、  $U$  は各固有ベクトルに対応する行列として、 $H=U\hat{\xi}U^{\dagger}$  のように変形できることから、 $\hat{d}=U^{\dagger}\hat{c}$  とすると、

$$
\mathcal{H}_{\text{UHF}} = \hat{d}^{\dagger} \hat{\xi} \hat{d} = \sum_{k} \xi_{k} d_{k}^{\dagger} d_{k} \tag{5.2}
$$

のように書き直すことが出来ます。したがって、UHF 近似の一体相互作用からくるエネルギーは

$$
E_{\text{UHF}} = \langle \mathcal{H}_{\text{UHF}} \rangle = \sum_{k} \xi_k \langle d_k^{\dagger} d_k \rangle \tag{5.3}
$$

として求められます。実際の数値計算では、*H* <sup>は</sup> UHF 近似を通して一体グリーン関数 *⟨c † i c<sup>j</sup> ⟩* に依存する ため、一体グリーン関数を最初に初期値として与え、

$$
\langle c_i^{\dagger} c_j \rangle = \sum_l U_{il}^* U_{jl} \langle d_l^{\dagger} d_l \rangle = \sum_l \frac{U_{il}^* U_{jl}}{1 + \exp^{\beta(\xi_l - \mu)}} \tag{5.4}
$$

の関係から一体グリーン関数を更新し、一体グリーン関数が収束するまで計算を繰り返します。ただし、 上式において *β* は逆温度 1*/kBT* , *µ* は化学ポテンシャルとしました。なお、粒子数を固定するカノニカル 計算では、粒子数を *N* とした場合に、

$$
N = \sum_{i} \langle c_i^{\dagger} c_i \rangle \tag{5.5}
$$

を満たすように、各ステップで *µ* を決定・更新しながら計算を進めます。H-wave では、更新に対しては simple-mixing を現在行っています。simple-mixing では *n* 番目のステップの一体グリーン関数を *⟨c † i cj ⟩* (*n*) とした場合に、 *n* 番目の一体グリーン関数と *n* + 1 番目のステップで求められた一体グリーン関数を混ぜ た上で更新を行います:

$$
\langle c_i^{\dagger} c_j \rangle^{(n+1)} = (1 - \alpha) \langle c_i^{\dagger} c_j \rangle^{(n)} + \alpha \langle c_i^{\dagger} c_j \rangle^{(n+1)} \tag{5.6}
$$

ここで、 *α* は 0 から 1 までの定数を表します。現在の H-wave では実装していませんが、simple-mixing 以 外の更新方法としては、Anderson-mixing などもあります。なお、H-wave の実空間 UHF では、全ての相互 作用を InterAll 形式にマップした後に解析を行う仕様になっています。有限温度の自由エネルギーは

$$
F = \mu N - \frac{1}{\beta} \sum_{k} \ln\left[1 + \exp(-\beta(\xi_k - \mu))\right] - \sum_{ijkl} I_{ijkl} (\langle c_i^{\dagger} c_j \rangle \langle c_k^{\dagger} c_l \rangle - \langle c_i^{\dagger} c_l \rangle \langle c_k^{\dagger} c_j \rangle)
$$
(5.7)

で与えられます。

# **5.1.2** 波数空間への拡張

一体項で与えられたハミルトニアンについて、Fourier 変換 *c<sup>i</sup>* = 1 *√ V*  $\sum_k e^{ikr_i}c_k$  を用いて波数表示に書き 換えます。

$$
\mathcal{H}_{\text{UHF}} = \sum_{k\alpha\beta\sigma\sigma'} h_{\alpha\beta\sigma\sigma'}(k) c_{k\alpha\sigma}^{\dagger} c_{k\beta\sigma'} \tag{5.8}
$$

相互作用は並進対称性を仮定し、係数 *Jijαβ* は空間座標について並進ベクトル *rij* = *r<sup>j</sup> − r<sup>i</sup>* のみに依存す るとします。なお、波数空間版 UHF では一般化された InterAll 形式の相互作用は扱いません。

波数空間表示のハミルトニアンは波数 *k* について対角的なので、固有値・固有ベクトルの計算は、*N*site*N*orbit*× N*site*N*orbit 行列の対角化から、*N*site 個の *N*orbit *× N*orbit 行列の対角化に計算量を抑えることができます。こ こで *N*site はサイト数、 *N*orbit はスピン自由度も含めた 1 サイト当たりの軌道縮絨度です。

# **5.2** 乱雑位相近似法

乱雑位相近似 (RPA) では相互作用のない状態を出発点に、電子相関効果による一体の演算子の揺らぎの応 答を検出します。UHF 近似ではあらかじめ初期配置を予想しておく必要があるのに対して、RPA 法では 2 次転移により生じる秩序相を推定することが可能です。H-wave では松原振動数を利用した RPA 法を実装 しており、解析接続によって実験で観測される動的な物理量との比較も行うことが可能です。

以下、アルゴリズムについて掲載します。H-wave の RPA モードでは以下の Hamiltonian を取り扱います。

$$
\mathcal{H} = \mathcal{H}_0 + \mathcal{H}_{\text{int}},
$$
\n
$$
\mathcal{H}_0 = \sum_{\langle i\alpha; j\beta \rangle} (t_{ij}^{\alpha\beta} c_{i\alpha}^\dagger c_{j\beta} + \text{H.c.}),
$$
\n
$$
\mathcal{H}_{\text{int}} = \sum_{ij} \sum_{\alpha, \alpha', \beta, \beta'} W_{ij}^{\beta\beta', \alpha\alpha'} \left( c_{i\alpha}^\dagger c_{i\alpha'} c_{j\beta'}^\dagger c_{j\beta} + \text{H.c.} \right)
$$
\n(5.9)

ここで、以下のフーリエ変換

$$
c_{i\alpha} = \frac{1}{\sqrt{N_L}} \sum_{\mathbf{k}} e^{i\mathbf{k} \cdot \mathbf{r}_i} c_{\mathbf{k},\alpha},\tag{5.10}
$$

**80** 第 **5** 章 アルゴリズム

を行うと、Hamiltonian は以下のように書き換えられます。

$$
\mathcal{H} = \sum_{\mathbf{k}\alpha\beta} (\varepsilon_{\alpha\beta}(\mathbf{k}) c_{\mathbf{k}\alpha}^{\dagger} c_{\mathbf{k}\beta} + \text{H.c.}) \n+ \frac{1}{2N_L} \sum_{\mathbf{k}\mathbf{k}'\mathbf{q}} \sum_{\alpha\beta\alpha'\beta'} W_{\mathbf{q}}^{\beta\beta',\alpha\alpha'} c_{\mathbf{k}+\mathbf{q},\alpha}^{\dagger} c_{\mathbf{k},\alpha'} c_{\mathbf{k}'-\mathbf{q},\beta'}^{\dagger} c_{\mathbf{k}',\beta}
$$

RPA では *H*<sup>0</sup> に対して、電子間相互作用を介した密度揺らぎの効果を考慮します。具体的には、 *H*<sup>0</sup> が対 角化されるような軌道・スピンの混成基底を用いて、相互作用の項を以下のように近似します。

$$
\begin{split} &W^{\beta\beta',\alpha\alpha'}_{\mathbf{q}}c^{\dagger}_{\mathbf{k+q},\alpha}c_{\mathbf{k},\alpha'}c^{\dagger}_{\mathbf{k'-q},\beta'}c_{\mathbf{k'},\beta}\\ &\sim W^{\beta\beta',\alpha\alpha'}_{\mathbf{q}}\sum_{\gamma,\gamma'}(u^*_{\alpha\gamma,\mathbf{k+q}}d^{\dagger}_{\mathbf{k+q},\gamma}u_{\alpha'\gamma,\mathbf{k}}d_{\mathbf{k},\gamma})(u^*_{\beta'\gamma',\mathbf{k'-q}}d^{\dagger}_{\mathbf{k'-q},\gamma'}u_{\beta\gamma',\mathbf{k'}}d_{\mathbf{k'},\gamma'}). \end{split}
$$

ここで、

$$
c_{\mathbf{k},\alpha} = \sum_{\gamma} u_{\alpha\gamma,\mathbf{k}} d_{\mathbf{k},\gamma} \tag{5.11}
$$

であり、 *d***k***,γ* <sup>は</sup> *H*<sup>0</sup> を対角化する消滅演算子を表します ( *γ* は固有値の index)。このとき、一体の既約グ リーン関数は以下のように与えられます。

$$
G_{\gamma}^{(0)\alpha\beta}(\mathbf{k}, i\omega_n) = \frac{u^{\alpha\gamma}(\mathbf{k})u^{*\beta\gamma}(\mathbf{k})}{i\epsilon_n - \xi^{\gamma}(\mathbf{k}) + \mu}.
$$
\n(5.12)

既約感受率は対角化された成分で閉じる必要があるため、以下のように与えられます。

$$
X^{(0)\alpha\alpha',\beta\beta'}(\mathbf{q},i\omega_n) = -\frac{T}{N_L} \sum_{\gamma=1}^{n_{\text{orb}}} \sum_{\mathbf{k},n} G_{\gamma}^{(0)\alpha\beta}(\mathbf{k}+\mathbf{q},i\omega_m+i\epsilon_n) G_{\gamma}^{(0)\beta'\alpha'}(\mathbf{k},i\epsilon_n), \tag{5.13}
$$

この既約感受率を用いることで、RPA で得られる感受率が以下のように得られます。

$$
X^{\alpha\alpha',\beta\beta'}(q) = X^{(0)\alpha\alpha',\beta\beta'}(q) - \sum_{\alpha_1,\alpha_1',\beta_1,\beta_1'} X^{(0)\alpha\alpha',\beta_1\beta_1'}(q) W_{\mathbf{q}}^{\beta_1\beta_1',\alpha_1\alpha_1'} X^{\alpha_1\alpha_1',\beta\beta'}(q),\tag{5.14}
$$

ここで、 *αα′* などをまとめて一つの index にすると行列形式で表すことができ、最終的には以下のような 形式で感受率を得ることができます。

$$
\hat{X}(q) = \hat{X}^{(0)}(q) - \hat{X}^{(0)}(q)\hat{W}(q)\hat{X}(q) \n= \left[\hat{I} + \hat{X}^{(0)}(q)\hat{W}(q)\right]^{-1}\hat{X}^{(0)}(q).
$$

上記の実装では、軌道とスピンを統一した一般化軌道として取り扱いました。計算の実行に必要な配列のう ち、 感受率 ( *X*(0)*αα′ ,ββ′* (**q***, iωn*)*, Xαα′ ,ββ′* (**q***, iωn*) ) が一番大きなサイズの多次元配列となり、そのサイズ は *N*<sup>4</sup> orb*N*<sup>4</sup> spin*NkN<sup>ω</sup>* で与えられ、サイズが大きくなるとメモリコスト、計算量が増大します。以下で説明す るように、軌道とスピンを分離することで感受率の多次元配列のサイズを減らすことができます。H-wave の RPA モードで取り扱う二体相互作用では、軌道とスピンを分離することで、

$$
W_{\mathbf{q}}^{\beta\sigma_{1}\sigma'_{1},\alpha\sigma\sigma'}c^{\dagger}_{\mathbf{k}+\mathbf{q},\alpha\sigma}c_{\mathbf{k},\alpha\sigma'}c^{\dagger}_{\mathbf{k}'-\mathbf{q},\beta\sigma'_{1}}c_{\mathbf{k}',\beta\sigma_{1}} \tag{5.15}
$$

と書けます。軌道に対しては同一の軌道での散乱となるため、既約感受率は

$$
X_{\sigma\sigma'\sigma_1\sigma'_1}^{(0)\alpha,\beta}(\mathbf{q},i\omega_n) = -\frac{T}{N_L} \sum_{\gamma=1}^{n_{\text{orb}}} \sum_{\mathbf{k},n} G_{\sigma\sigma'_1,\gamma}^{(0)\alpha\beta}(\mathbf{k}+\mathbf{q},i\omega_m+i\epsilon_n) G_{\sigma_1\sigma',\gamma}^{(0)\beta\alpha}(\mathbf{k},i\epsilon_n),\tag{5.16}
$$

となり、  $N_{\rm orb}^2 N_{\rm spin}^4 N_k N_\omega$  にサイズを抑えることができます。このとき、RPA で得られる感受率は

$$
X^{\alpha,\beta}_{\sigma\sigma'\sigma_1\sigma'_1}(q) = X^{(0)\alpha,\beta}_{\sigma\sigma'\sigma_1\sigma'_1}(q) - \sum_{\alpha'_1\beta'_1} X^{(0)\alpha,\alpha_2}_{\sigma\sigma'\sigma_2\sigma'_2}(q) W^{\alpha_2,\alpha_3}_{\sigma_2\sigma'_2,\sigma_3\sigma'_3}(q) X^{\alpha_3,\beta}_{\sigma_3\sigma'_3,\sigma_1\sigma'_1}(q),\tag{5.17}
$$

#### **5.2.** 乱雑位相近似法 **81**

となります。 *ασσ′* を一つの index とみなせば、行列形式にすることができ、一般化軌道の場合と同様に、

$$
\hat{X}(q) = \hat{X}^{(0)}(q) - \hat{X}^{(0)}(q)\hat{W}(q)\hat{X}(q) \n= \left[\hat{I} + \hat{X}^{(0)}(q)\hat{W}(q)\right]^{-1}\hat{X}^{(0)}(q).
$$

と書けることがわかります。以上が一般的な RPA の定式化になります。

上述の近似では既約感受率の計算を

$$
X^{(0)\alpha,\beta}_{\sigma\sigma'\sigma_1\sigma'_1}(\mathbf{q},i\omega_n)=-\frac{T}{N_L}\sum_{\gamma=1}^{n_{\rm orb}}\sum_{\mathbf{k},n}G^{(0)\alpha\beta}_{\sigma\sigma'_1,\gamma}(\mathbf{k}+\mathbf{q},i\omega_m+i\epsilon_n)G^{(0)\beta\alpha}_{\sigma_1\sigma',\gamma}(\mathbf{k},i\epsilon_n)
$$

として行っています。この場合、対角化した成分の和が必要となり、計算コストが多くかかってしまいま す。そのため、先行研究の多くは一体グリーン関数を

$$
G_{\sigma\sigma'}^{(0)\alpha\beta}(\mathbf{k}, i\omega_n) = \sum_{\gamma=1}^{n_{\text{orb}}} G_{\sigma\sigma',\gamma}^{(0)\alpha\beta}(\mathbf{k}, i\omega_n)
$$
(5.18)

のように近似し、既約感受率を

$$
X^{(0)\alpha,\beta}_{\sigma\sigma'\sigma_1\sigma'_1}(\mathbf{q},i\omega_n)=-\frac{T}{N_L}\sum_{\mathbf{k},n}G^{(0)\alpha\beta}_{\sigma\sigma'_1}(\mathbf{k}+\mathbf{q},i\omega_m+i\epsilon_n)G^{(0)\beta\alpha}_{\sigma_1\sigma'}(\mathbf{k},i\epsilon_n)
$$

として計算して高速化する場合が多いです。この既約感受率を用いた計算では、対角化成分が混在してし まう状況で近似精度が悪くなりますが、バンド交差による *γ* への技術的な対応を行う必要がないというメ リットもあります。先行研究との比較をするためにも、H-Wave ではこの手法を採用しています (グリーン 関数と既約感受率を正しく取り扱うモードについても実装する予定です)。なお、より高次な相関効果を考 慮する手法として vertex 補正の考慮などがあります。詳細については、例えばこちらの文献<sup>[1](#page-85-0)</sup> を参考にし てください。

<span id="page-85-0"></span><sup>1</sup> [K. Yoshimi, T. Kato, H. Maebashi, J. Phys. Soc. Jpn. 78, 104002 \(2009\).](https://journals.jps.jp/doi/10.1143/JPSJ.78.104002)

# 第**6**章 謝辞

H-wave は東京大学物性研究所ソフトウェア高度化プロジェクト (2022 年度) の支援の下に開発されました。

# 付 録**A Appendix**

# **A.1 StdFace** を用いた相互作用ファイルの作成

# **A.1.1 StdFace** ライブラリのコンパイル

H-wave で使用する相互作用定義ファイルは、StdFace ライブラリを使用することで簡単に作成することが できます。以下では StdFace ライブラリを使用した入力ファイルの作成を行う方法を記載します。

H-wave に対応した StdFace ライブラリは以下から取得できます。

\$ git clone https://github.com/issp-center-dev/StdFace.git

ダウンロード終了後、以下のコマンドでコンパイルを行います。

```
$ cd StdFace
$ mkdir build && cd build
$ cmake -DHWAVE=ON ..
$ make
```
コンパイルに成功すると、 src ディレクトリに実行ファイル hwave\_dry.out ができます。

# **A.1.2 StdFace** ライブラリの使用

hwave\_dry.out の入力ファイルはサンプルディレクトリ内の stan.in ファイルにそれぞれ置いてありま す。ファイルの内容は以下のとおりです。

```
model = "Hubbard"
lattice = "square"
W = 4L = 4t = 1.0t' = 0.5U = 4.0V = 1.0Ncond = 16eps = 12calcmode = "uhfk"
exportall = 0
```
- model は対象となる模型を指定するキーワードです。現状では電子数を固定したHubbard模型 Hubbard のみに対応しています。
- lattice は結晶構造を指定するキーワードです。 ここでは正方格子 square を選択しています。 W, L は格子のサイズです。
- t はホッピング、 V は隣接サイトクーロン相互作用のパラメータです。
- calcmode は出力形式を指定します。"uhfk" または "rpa" を指定した場合は Wannier90(-like) 形式 の入力ファイルを生成します。"uhfr" を指定した場合は H-wave の実空間 UHF プログラム UHFr 向 けの入力ファイルを出力します。デフォルトは calcmode = "uhfk" です。
- exportall = 0 は Wannier90(-like) 形式の出力をコンパクトにするオプションです。

入力ファイルの詳細については、*UHFr* [用入力ファイル](#page-18-0) , *UHFk* [用入力ファイル](#page-57-0) , *RPA* [用入力ファイル](#page-75-0) のセ クションを参照してください。

上記のファイルを入力ファイルとして、 hwave\_dry.out を以下のコマンドで実行します。

\$ cd path\_to\_Hwave/docs/tutorial/Hubbard/RPA \$ ln -s path\_to\_Stdface/build/src/hwave\_dry.out . \$ ./hwave\_dry.out stan.in

実行終了後、実行ディレクトリに幾何情報ファイル geom.dat 、相互作用定義ファイル transfer.dat, coulombinter.dat が生成されます。StdFace ライブラリで指定できる格子や相互作用の種類については、 H Φもしくは mVMC のマニュアルにあるスタンダードモードの入力ファイル形式を参照してください。

# **A.2** エラーメッセージ一覧

• mode is not defined in [mode].

説明 **:** パラメータファイルの [mode] セクションに mode パラメータが指定されていない。

モード **:** main

• Get\_param: key must be mod or ham or output.

説明 **:** get\_param() の引数が不正

モード **:** UHFr (read\_input)

• duplicate items found in *file*

説明 **:** *file* に重複するエントリがある

モード **:** UHFr (read\_input)

• incorrect number of lines in *file* : expected= *N* , found= *M* 説明 **:** 入力ファイルの行数とファイル内の行数指定が異なっている モード **:** UHFr (read\_input)

- Unknown keyword *keyword*
	- 説明 **:** [file.input.interaction] に不明なキーワードがある
	- モード **:** UHFk (read\_input\_k)
- initial and initial\_uhf can not be specified simultaneously.
- 説明 **:** initial と initial\_uhf は同時に指定できない

 $E - F$  **:** UHFk (read input k)

• read\_input\_k: file *file* not found

説明 **:** *file* が存在しない

モード **:** UHFk (read\_input\_k)

• Get\_param: key must be mod or ham or output.

説明 **:** get\_param() の引数が不正

モード **:** UHFk (read\_input\_k)

- read\_geom: file *file* not found 説明 **:** Geometry に指定されているファイル *file* が存在しない モード **:** UHFk (wan90)
- mode.param.2Sz must be even(odd) when Ncond is even(odd).

説明 **:** パラメータ 2Sz と Ncond の偶奇が一致していない

モード **:** solver base

• range check for *type* failed.

説明 **:** *type* の値が範囲外

モード **:** UHFk

- \_check\_cellsize failed. interaction range exceeds cell shape. 説明 **:** 相互作用項の並進ベクトルが CellShape 内に収まっていない モード **:** UHFk
- Hermiticity check failed: |T\_ba(-r)^\* T\_ab(r)| = *val* 説明 **:** Transfer 項が Hermite でない

モード **:** UHFk

• Parameter range check failed for param\_mod.

説明 **:** [mode.param] のパラメータの値が範囲外

モード **:** solver base

• Parameter check failed for param\_mod. 説明 **:** [mode.param] のパラメータが不正 モード **:** solver base • Hermite check failed for *type* 説明 **:** *type* が Hermite でない モード **:** UHFr • Parameter check failed for info\_mode. 説明 **:** [mode] のパラメータが不正 モード **:** solver base • value not integer 説明 **:** パラメータの値が整数ではない モード **:** RPA • Lattice initialization failed: 'CellShape' not found. 説明 **:** [mode.param] に CellShape が指定されていない モード **:** RPA • Ncond must be greater than zero: Ncond= *Ncond* 説明 **:** Ncond に 0 以上の値が指定されていない モード **:** RPA • Nmat must be greater than zero: Nmat= *Nmat* 説明 **:** Nmat に 0 以上の値が指定されていない モード **:** RPA • RPA.\_find\_mu: not converged. abort 説明 **:** mu の計算が収束しなかった モード **:** RPA • SubShape is not compatible with CellShape. 説明 **:** 副格子の指定が不正 モード **:** RPA • T must be greater than or equal to zero: T= *T* 説明 **:** T に 0 以上の値が指定されていない モード **:** RPA

• both mu and Ncond or filling are specified

説明 **:** mu` と ``Ncond または filling が同時に指定されている

モード **:** RPA

• dimension of CellShape must be one, two, or three.

説明 **:** CellShape の指定が不正

モード **:** RPA

• dimension of SubShape does not match with that of CellShape.

説明 **:** 副格子の指定が不正

モード **:** RPA

• invalid CellShape.

説明 **:** CellShape の指定が不正

モード **:** RPA

• invalid SubShape.

説明 **:** SubShape の指定が不正

モード **:** RPA

• none of mu, Ncond, nor filling is specified

説明 **:** mu または Ncond, filling のいずれも指定されていない

モード **:** RPA

- read\_chi0q failed: *info* 説明 **:** chi0q の読み込みに問題があった モード **:** RPA
- round\_to\_int: unknown mode *mode*

説明 **:** 丸めモードの指定が不正

モード **:** RPA

• unexpected data size *error*

説明 **:** データサイズが不正

モード **:** RPA

• mode is not defined in [mode].

説明 **:** [mode] に mode パラメータが指定されていない

モード **:** RPA

- orbital index check failed for *type* 説明 **:** 軌道のインデックスが不正 モード **:** UHFk
- initial green function in coord space requires geometry.dat 説明 **:** 実空間でのグリーン関数の読み込みは geometry.dat を同時に指定する必要がある モード **:** UHFk
- CellShape is missing. abort

説明 **:** CellShape パラメータが指定されていない

モード **:** UHFk

• Ncond or Nelec is missing. abort

説明 **:** Ncond または Nelec パラメータが指定されていない

モード **:** UHFk

• SubShape is not compatible with CellShape. abort

説明 **:** 副格子の指定が不正

モード **:** UHFk

• \_check\_orbital\_index failed. invalid orbital index found in interaction definitions.

説明 **:** 相互作用定義ファイルの軌道インデックスが不正

モード **:** UHFk

• \_save\_greenone: onebodyg\_uhf and geometry\_uhf are required

説明 **:** onebodyg\_uhf と geometry\_uhf が指定されていない

モード **:** UHFk

• find mu: not converged. abort 説明 **:** mu の計算が収束しなかった

モード **:** UHFk

• range check failed for Initial

説明 **:** Initial の指定が不正

モード **:** UHFr

• OneBodyG is required to output green function.

説明 **:** グリーン関数の出力のための OneBodyG の指定がない

モード **:** UHFr

• hermite check failed for Initial

説明 **:** Initial が Hermite でない

モード **:** UHFr

• Range check failed for Transfer 説明 **:** Transfer 定義ファイルのインデックスが範囲外

モード **:** UHFr

• Range check failed for *type*

説明 **:** *type* 定義ファイルのインデックスが範囲外

モード **:** UHFr

• parameter range check failed.

説明 **:** パラメータの値が不正

モード **:** UHFr

• mode is incorrect: mode= *mode*

説明 **:** mode の指定が不正

モード **:** UHFr

• mode.param. *key* must be greater than *value*

説明 **:** パラメータ *key* の値が不正

モード **:** solver base [warning]

• "mode.param. *key* must be smaller than *value*

説明 **:** パラメータ *key* の値が不正

モード **:** solver base [warning]

• mode.param. *key* is not defined.

説明 **:** パラメータ *key* が設定されていない

モード **:** solver base [warning]

• mode. *key* in mode section is incorrect: *values*

説明 **:** [mode] セクションの mode パラメータの値が不正

モード **:** solver base [warning]

• mode. *key* is not defined.

説明 **:** [mode] セクションに mode パラメータが指定されていない

モード **:** solver base [warning]

• TRUST-ME mode enabled. parameter checks are relaxed

説明 **:** TRUST-ME モードが有効。パラメータのチェックを行わない

- モード **:** solver base [warning]
- value not integer

説明 **:** 設定値が整数でない

- モード **:** RPA [warning]
- mode is incorrect: mode= *mode*

説明 **:** mode パラメータの値が不正

モード **:** RPA [warning]

• FATAL: 2Sz= *value* . 2Sz should be even for calculating fij

説明 **:** *fij* の計算で 2Sz は偶数でなければならない

モード **:** UHFr [warning]

• FATAL: Ne= *value* . Ne should be even for calculating fij

説明 **:** *fij* の計算で Ne は偶数でなければならない

モード **:** UHFr [warning]

• NOT IMPLEMENTED: Sz even and Sz != 0: this case will be implemented in near future

説明 **:** *fij* の計算で Sz が 0 以外の偶数の場合は未サポート

モード **:** UHFr [warning]

• key *key* is wrong!

説明 **:** キーワード *key* が不正

モード **:** UHFr [warning]

• UHFr calculation is failed: rest= *residue* , eps= *eps*

説明 **:** UHFr の計算が収束しなかった

モード **:** UHFr [warning]